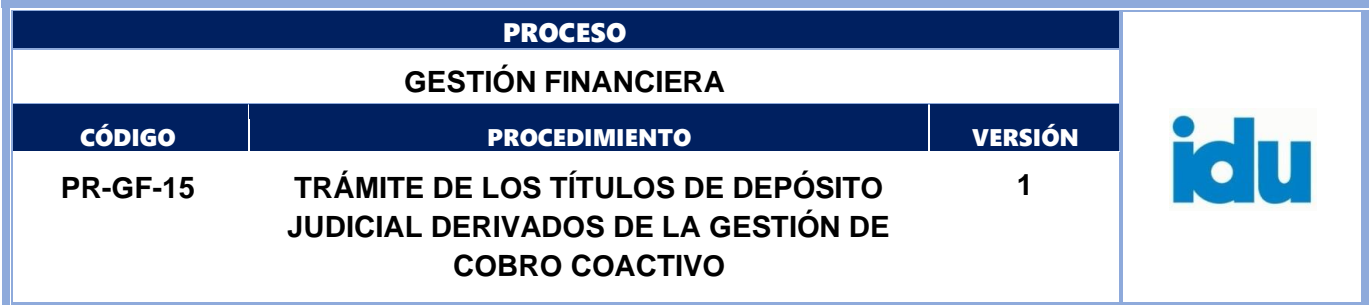

# Control de Versiones

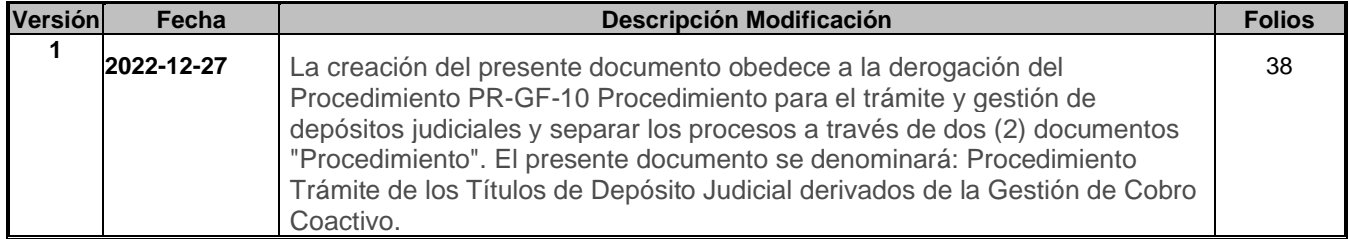

**El documento original ha sido aprobado mediante el SID (Sistema Información Documentada del IDU). La autenticidad puede ser verificada a través del código**

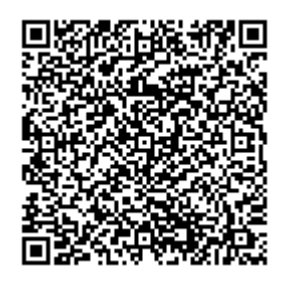

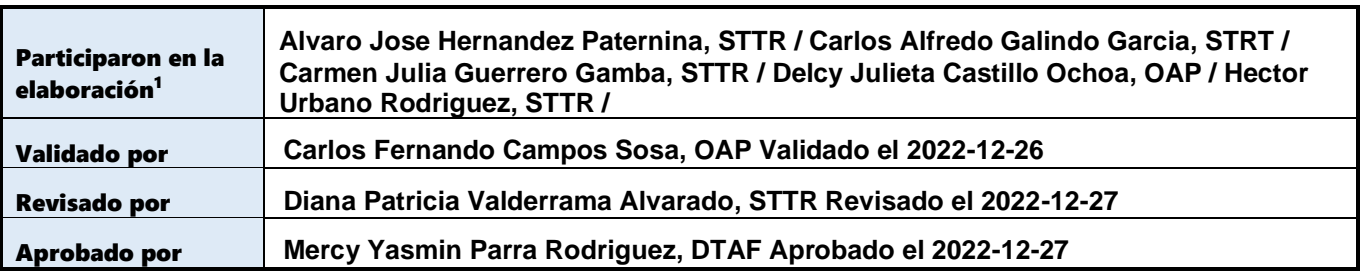

<sup>1</sup>El alcance de participación en la elaboración de este documento corresponde a las funciones del área que representan

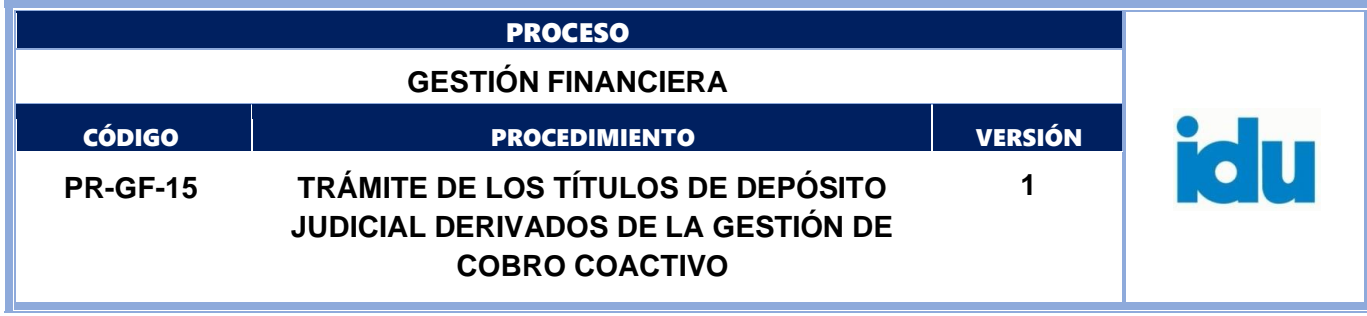

# Tabla de Contenidos

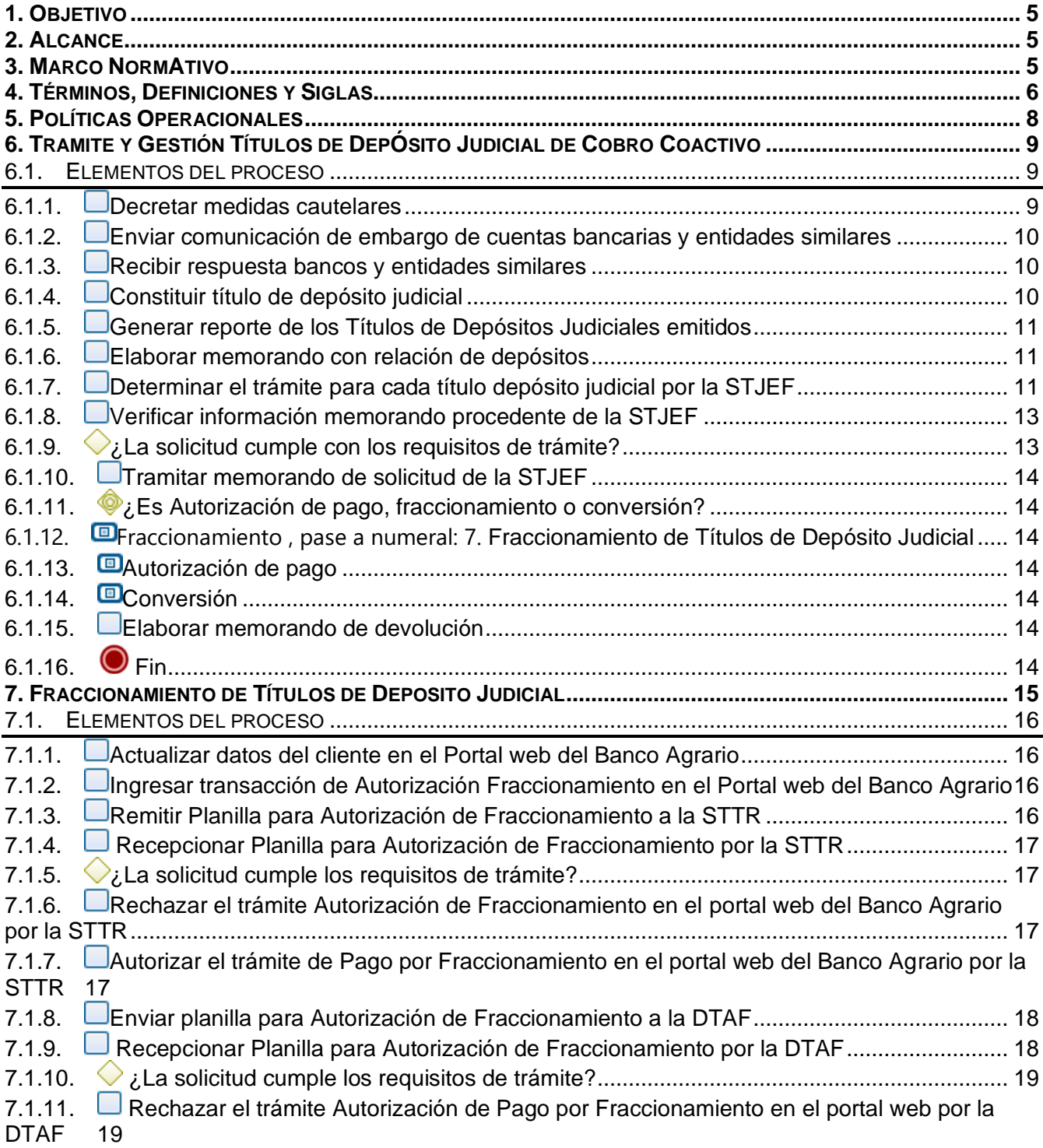

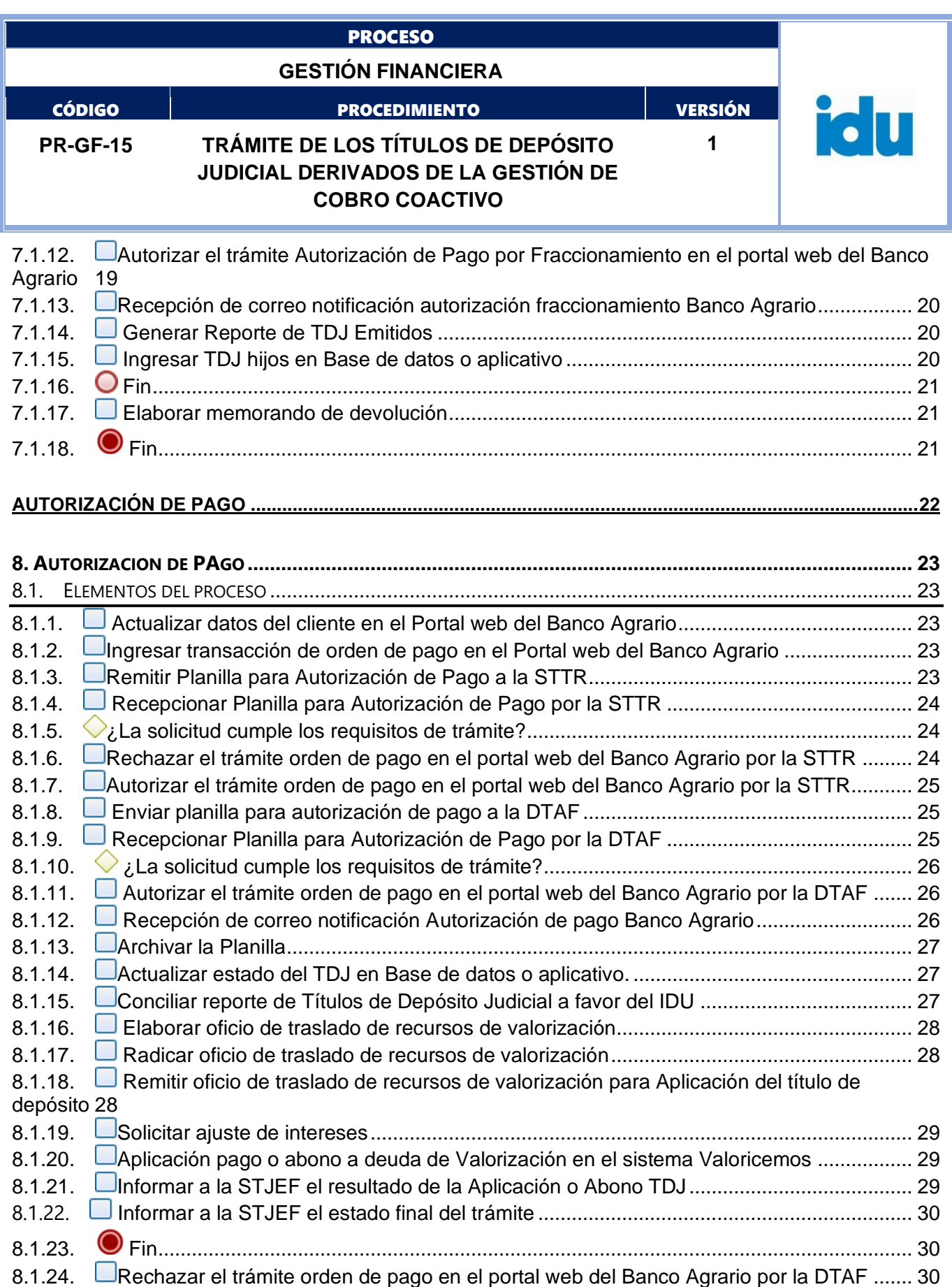

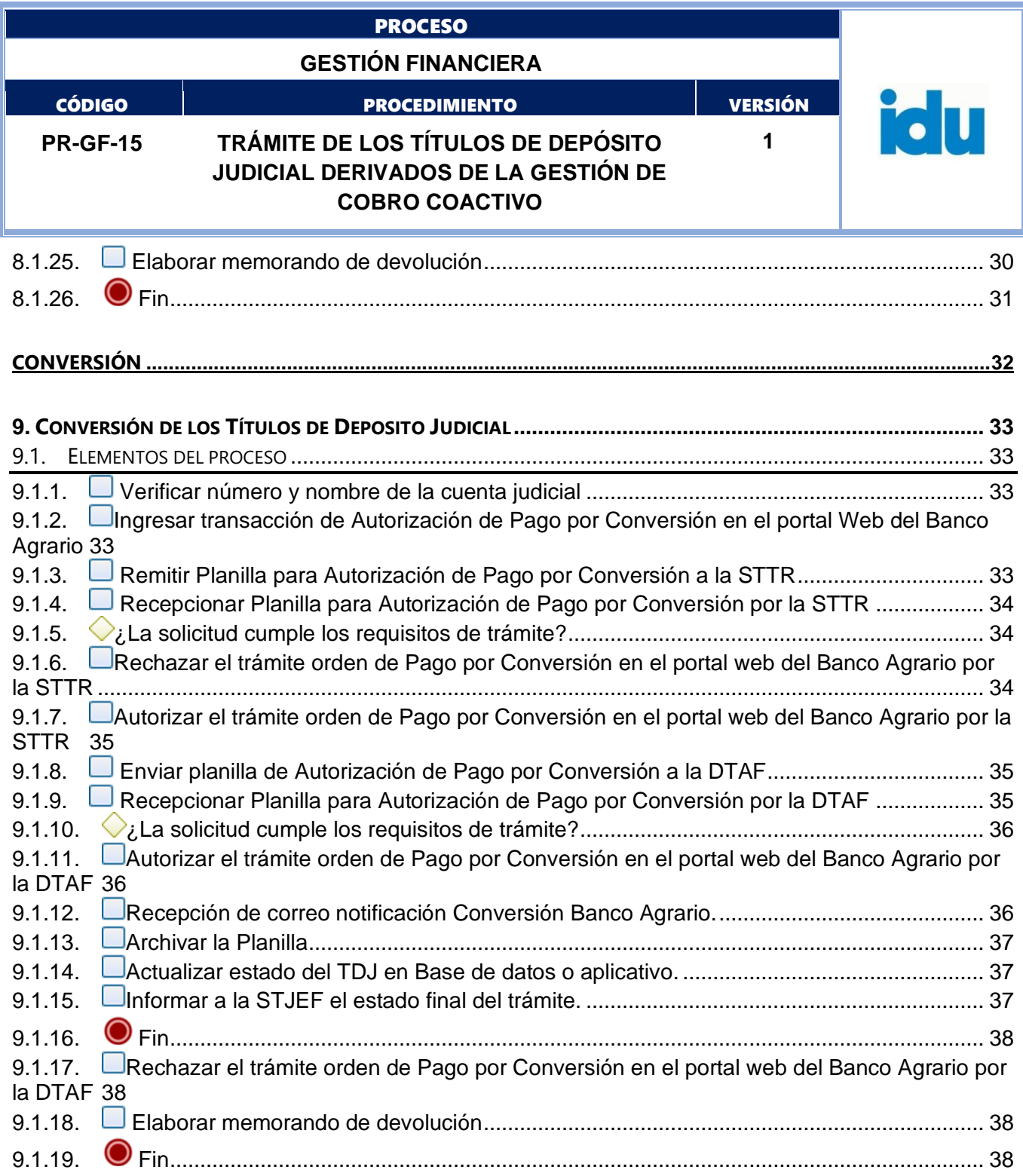

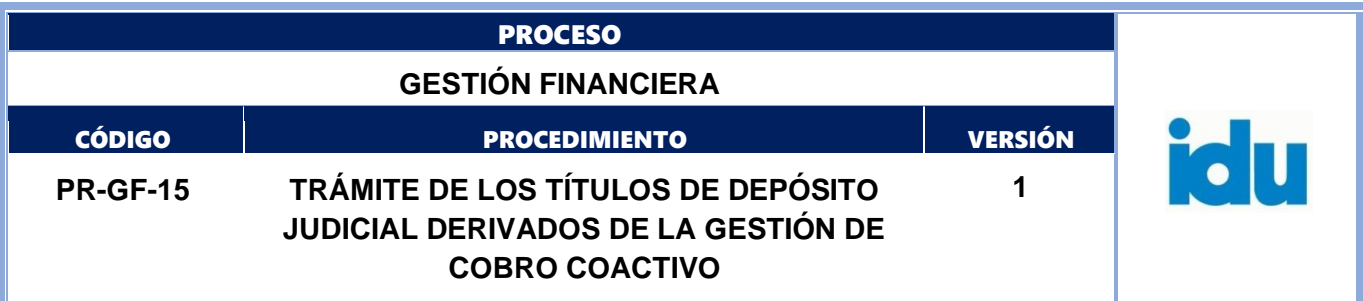

# **TRÁMITE DE LOS TÍTULOS DE DEPÓSITO JUDICIAL DERIVADOS DE LA GESTIÓN DE COBRO COACTIVO**

# <span id="page-4-0"></span>**1. OBJETIVO**

Establecer los lineamientos generales para el trámite y gestión de los Títulos de Depósito Judicial derivados de la gestión de Cobro Coactivo que adelanta la Subdirección Técnica Jurídica y de Ejecuciones Fiscales.

# <span id="page-4-1"></span>**2. ALCANCE**

El procedimiento inicia en la Subdirección Técnica Jurídica y de Ejecuciones Fiscales con las medidas cautelares ordenadas y su aplicación por parte de la entidad competente, continúa con la constitución de los Títulos de Depósitos Judiciales por parte del Banco Agrario, se adelanta la administración de los Títulos de Depósitos Judiciales por parte de la Subdirección Técnica de Tesorería y Recaudo, sigue la realización del trámite ordenado por la Subdirección Técnica Jurídica y de Ejecuciones Fiscales previa autorización de la Dirección Técnica Administrativa y Financiera y finaliza con el informe a la Subdirección Técnica Jurídica y de Ejecuciones Fiscales del estado final del trámite por parte de Subdirección Técnica de Tesorería y Recaudo.

## <span id="page-4-2"></span>**3. MARCO NORMATIVO**

- Constitución Política de Colombia 1991: de los principios fundamentales, Art. 2 "Son fines esenciales del Estado: servir a la comunidad, promover la prosperidad y garantizar la efectividad de los servicios, derechos y deberes; facilitar la participación de todos en las decisiones que los afectan"

*-* Constitución Política de Colombia 1991: de la estructura del Estado, Art. 116 inciso 3: *"Excepcionalmente la ley podrá atribuir función jurisdiccional en materias precisas a determinadas autoridades administrativas. Sin embargo, no les será permitido adelantar la instrucción de sumarios ni juzgar delitos"*.

- Ley 1066 de 2006 "Por la cual se dictan normas para la normalización de la cartera pública y se dictan otras disposiciones"

- Ley 1437 de 2011 Código de Procedimiento Administrativo y de lo Contencioso Administrativo.

- Ley 1564 de 2012 "Por medio de la cual se expide el Código General del Proceso y se dictan otras disposiciones".

- Decreto Nacional 624 de 1989 – Estatuto Tributario Nacional

- Decreto Ley 1421 de 1993 – Régimen especial para el Distrito Capital de Santa Fe de Bogotá.

- Decreto Ley 019 de 2012 "Por el cual se dictan normas para suprimir o reformar regulaciones, procedimientos y trámites innecesarios existentes en la Administración Pública"

- Decreto Distrital 807 de 1993 – Estatuto Tributario Distrital

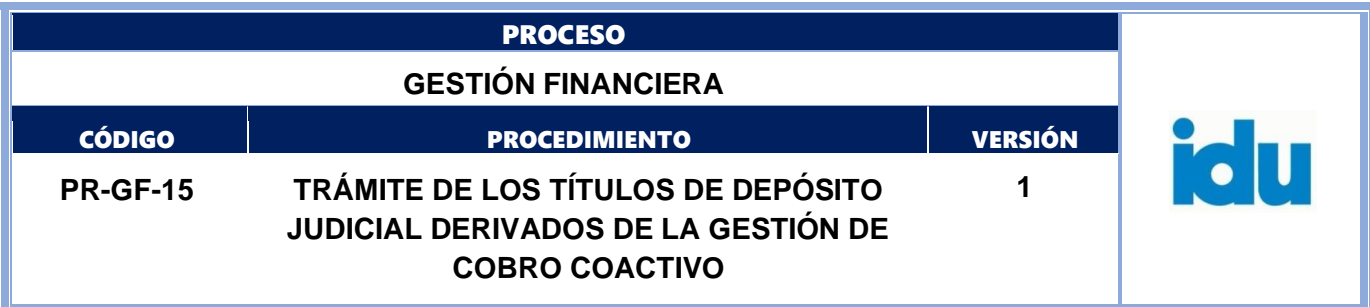

- Acuerdo 19 de 1972 "Por el cual se crea y reglamenta el funcionamiento del Instituto de Desarrollo Urbano" Art. 2: el Instituto atenderá la ejecución de obras públicas de desarrollo urbanístico ordenadas dentro del plan general de desarrollo y los planes y programas sectoriales, así como las operaciones necesarias para la distribución, asignación y cobro de las contribuciones de valorización de pavimentación. (…)"

- Acuerdo 7 de 1987 "Por el cual se adopta el Estatuto de Valorización del Distrito Especial de Bogotá"

- Decreto 2419 de 30 de noviembre de 1999 "Por el cual se dictan medidas en relación con las funciones de la Caja de Crédito Agrario, Industrial y Minero S. A. en liquidación"

- Ley 270 del 7 de marzo de 1996 Ley Estatutaria de la Administración de Justicia.

- Ley 66 de agosto 19 de 1993 "Por la cual se reglamenta el manejo y aprovechamiento de los depósitos judiciales y se dictan otras disposiciones"

- Ley 11 del 27 de enero de 1987 "Por la cual se reglamenta el manejo y aprovechamiento de los depósitos judiciales y se dictan otras disposiciones".

- Acuerdo 6 de 2021 "Establece la estructura organizacional del Instituto de Desarrollo Urbano IDU, señalando las funciones generales de sus dependencias."

# <span id="page-5-0"></span>**4.TÉRMINOS, DEFINICIONES Y SIGLAS**

Los términos y definiciones aplicables al procedimiento pueden ser consultados en el micro sitio [Diccionario de términos IDU](file:///D:/Users/cmlugopu1/Downloads/Diccionario%20de%20términos%20IDU) (https://www.idu.gov.co/page/transparencia/informacion-deinteres/glosario).

- **Depósito Judicial:** Documento virtual, representativo de una suma de dinero, centralizado y custodiado por el Banco Agrario, que deben consignarse a órdenes de los despachos de la Rama Judicial, Autoridades de Policía, Entes Coactivos, policivos o de expropiación administrativa, que garantizan en el marco de un proceso judicial o administrativo el pago de una suma de dinero.
- **Título desmaterializado:** Valores que carecen de un documento físico que los soporte. En su reemplazo existe un registro contable, conocido como documento informático, que se administra a través del Banco Agrario.
- **Fecha de emisión de un Depósito Judicial:** Fecha en la cual se pone a disposición de un ente coactivo una determinada cantidad de dinero representada en un depósito judicial.
- **Portal web transaccional del Banco Agrario:** Plataforma virtual que permite realizar transacciones monetarias y no monetarias a través de internet.
- **Aplicación del título depósito judicial**: Traslados de recursos para el pago del 100% de la deuda por valorización.
- **Abono:** Traslado de recursos de un TDJ para el pago parcial de la deuda de valorización.
- **Título Depósito Judicial Hijo:** Título Judicial que se origina producto de un fraccionamiento.
- **Título Depósito Judicial Padre:** Título Judicial susceptible de ser fraccionado.
- **Autorización de pago al contribuyente:** Orden encaminada a que se efectúe el pago / devolución de un TDJ a favor de un contribuyente o beneficiario.
- **Autorización de pago al IDU:** Orden encaminada a que se efectúe un pago de un TDJ a favor del IDU.

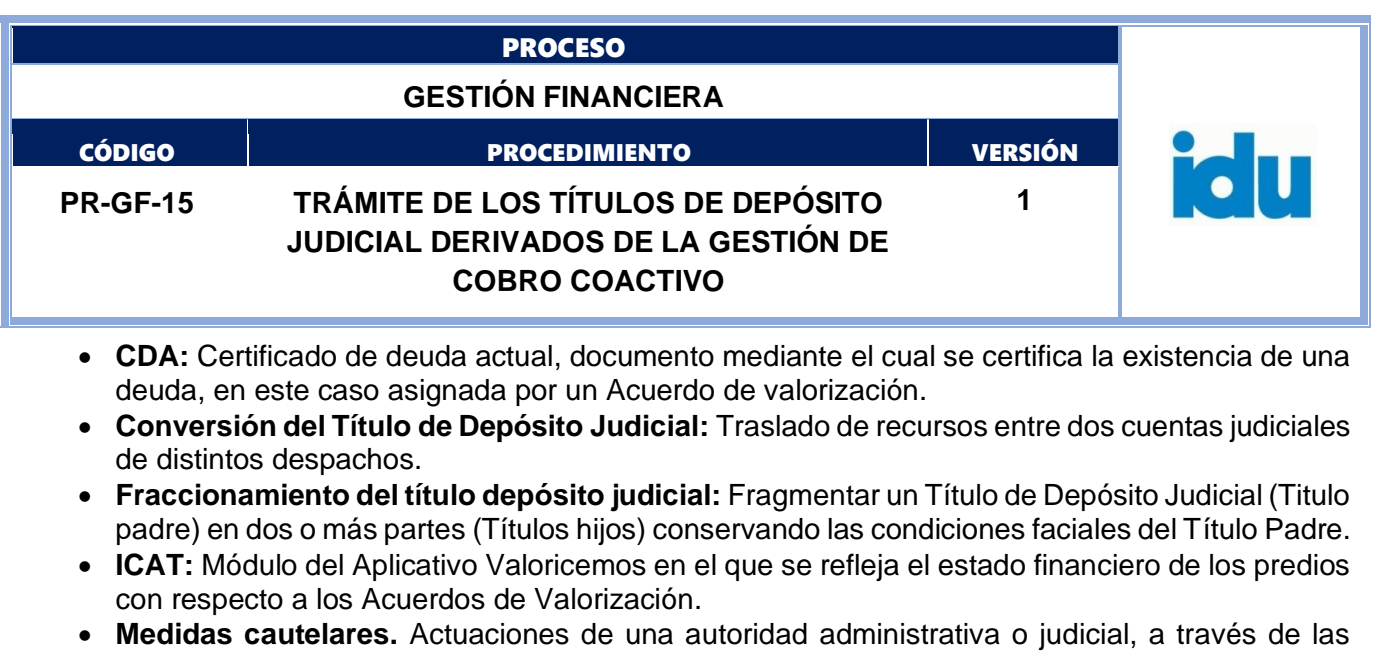

- cuales se busca asegurar y garantizar el cumplimiento de las decisiones que se profieran en un proceso.
- **Embargo:** Es la declaración judicial por la que se afectan determinados bienes o derechos de contenido o valor económico, para hacer cumplir sobre ellos una obligación pecuniaria ya declarada (embargo ejecutivo) o que previsiblemente se va a declarar en una sentencia futura. fuente IDU.
- **Cobro coactivo:** Es un procedimiento especial, de las entidades púbicas de cualquier nivel, a través del cual, sin necesidad de intervención judicial en uso de una facultad exorbitante, siguiendo el procedimiento establecido en la Ley, pueden hacer efectivo el recaudo de obligaciones a su favor pendientes de pago.
- **Embargo de cuentas:** Embargo de los dineros depositados en cuentas corrientes, de ahorros, o a cualquier otro título en entidades bancarias o compañías de financiamiento comercial, a nombre del deudor infractor.
- **Número web:** Es un número de 23 dígitos que relaciona títulos de depósito judicial con procesos de cobro coactivo, está compuesto por, el número cuenta IDU en el Banco Agrario (110019196055) 5 números consecutivo interno y el número de expediente en valoricemos.
- **Mandamiento de pago:** Acto administrativo procesal que consiste en la orden de pago que dicta el abogado ejecutor para que el ejecutado cancele la suma líquida de dinero adeudada, contenida en el título ejecutivo, junto con los intereses desde cuando se hicieron exigibles.
- **Orden de seguir adelante:** Decisión proferida en los procesos de ejecución, equivalente a la sentencia en la que se ordenan, embargos, la liquidación de crédito, el avalúo de bienes y el cumplimiento de las obligaciones determinadas en el mandamiento ejecutivo con cargo a los bienes objeto de medidas cautelares.
- **Liquidación de crédito:** Operación que realiza el abogado sustanciador, que contiene el valor final de la obligación incluyendo todos los conceptos jurídicos y financieros a cancelar.
- **Aprobación de la liquidación de crédito:** Decisión a través de la cual el ejecutor decide si aprueba o modifica la liquidación, luego de vencida la etapa para presentar objeciones a la misma.
- **Estado de cuenta:** Documento generado por el sistema de información de valorización "Valoricemos", mediante el cual se evidencian los movimientos de cartera que ha tenido un predio a lo largo del cobro de valorización.
- **Dejar a Disposición un TDJ:** Orden dirigida a que un Título de Depósito Judicial quede a disposición de un proceso distinto al cual inicialmente se constituyó.

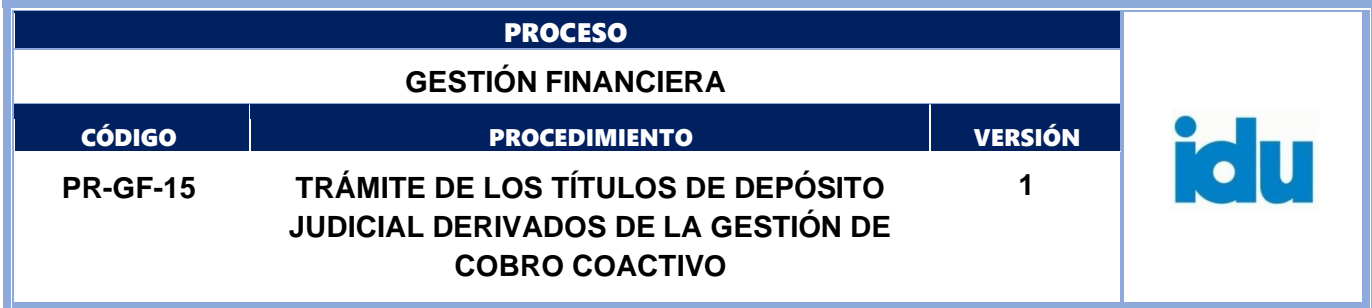

#### **SIGLAS**

- STTR: Subdirección Técnica de Tesorería y Recaudo
- STJEF: Subdirección Técnica Jurídica y de Ejecuciones Fiscales
- STOP: Subdirección Técnica de Operaciones
- DTAF: Dirección Técnica Administrativa y Financiera
- TDJ: Título de Depósito Judicial
- DTAV: Dirección Técnica de Apoyo a la Valorización

# <span id="page-7-0"></span>**5. POLÍTICAS OPERACIONALES**

- La STJEF es responsable de ordenar los trámites que debe adelantar la STTR con los Títulos de Depósitos Judiciales.

- La STJEF es responsable de verificar la validez y autenticidad de los documentos soporte de cada uno de los trámites que solicita adelantar ante la STTR.

- La STJEF es responsable de cumplir con las medidas de debida diligencia para efectuar la devolución de títulos de depósitos judiciales a personas distintas a los inicialmente legitimados para reclamarlos, como por ejemplo la entrega de títulos a los herederos de los contribuyentes fallecidos.

- El Banco Agrario es responsable de la custodia de los títulos valores desmaterializados.

- El trámite de cualquier Título de Depósito Judicial debe ser remitido a través de memorando suscrito por el (la) Subdirector (a) Técnico (a) Jurídico y de Ejecuciones Fiscales.

- La STTR es la responsable de comunicar a la STJEF la constitución de los depósitos judiciales desmaterializados por parte del Banco Agrario.

- La STJEF es la responsable de realizar las gestiones necesarias para finalizar el trámite de la totalidad de los depósitos judiciales producto del cobro coactivo.

- La STTR es la responsable de la administración y actualización del módulo de Depósitos Judiciales, en el Sistema Administrativo y Financiero Stone, donde se registran la totalidad de los trámites de los TDJ para efectos de las conciliaciones bancarias.

- La STJEF es responsable de atender e informar a los contribuyentes con respecto al estado del trámite solicitado y los requisitos para recibir el dinero en las oficinas del Banco Agrario.

- La STJEF es la responsable de determinar cuándo una solicitud de autorización de pago, se deba autorizar como una operación de conversión, revisando en el portal Web del Banco Agrario, la cuenta judicial a la que debe efectuarse el traslado de recursos.

- La duración de las actividades esta expresada en minutos y corresponden a tiempos efectivos de trámite por cada Título de Depósito Judicial.

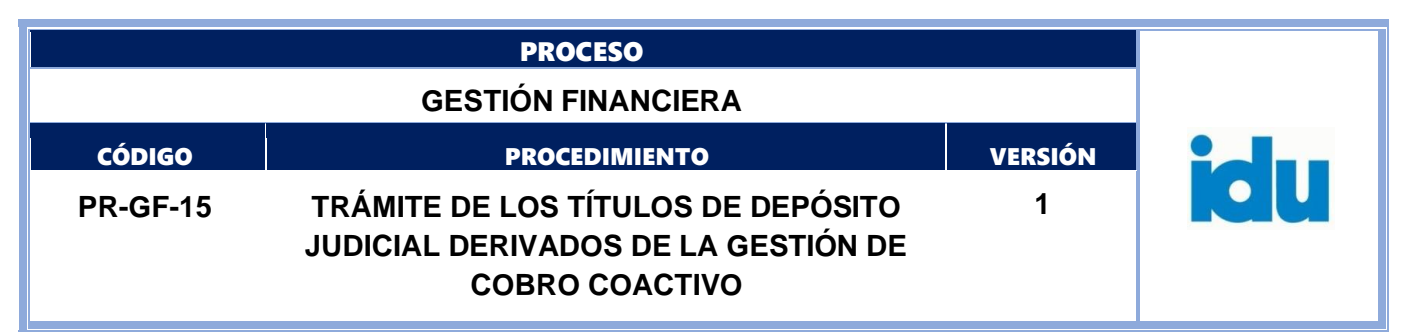

# <span id="page-8-0"></span>**6. TRAMITE Y GESTIÓN TÍTULOS DE DEPÓSITO JUDICIAL DE COBRO COACTIVO**

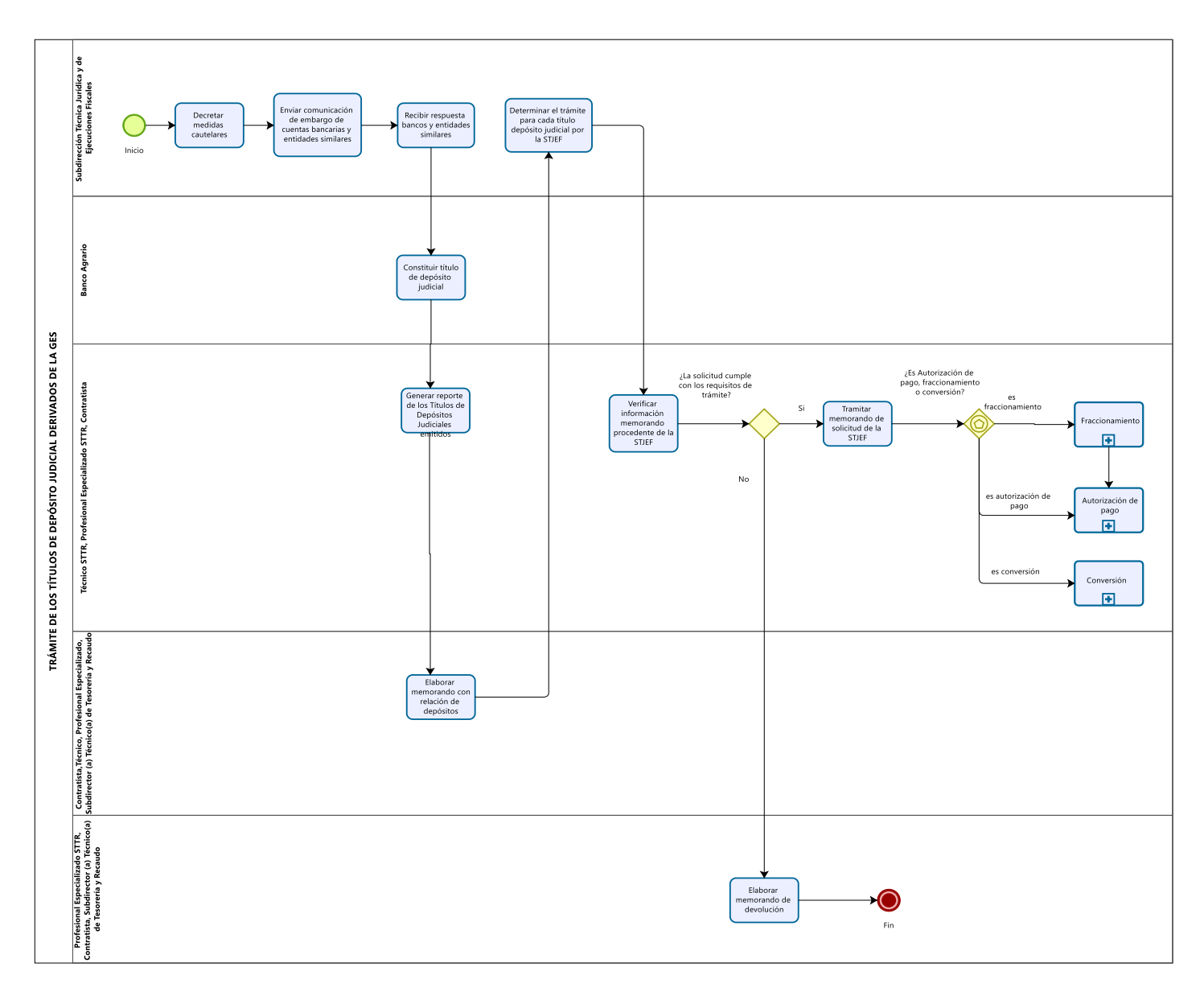

# <span id="page-8-1"></span>**6.1. ELEMENTOS DEL PROCESO**

# **6.1.1. Decretar medidas cautelares**

## <span id="page-8-2"></span>**Descripción**

Esta actividad se desarrolla teniendo en cuenta lo descrito en el procedimiento de Gestión de Cobro Coactivo, para actividad con idéntico nombre

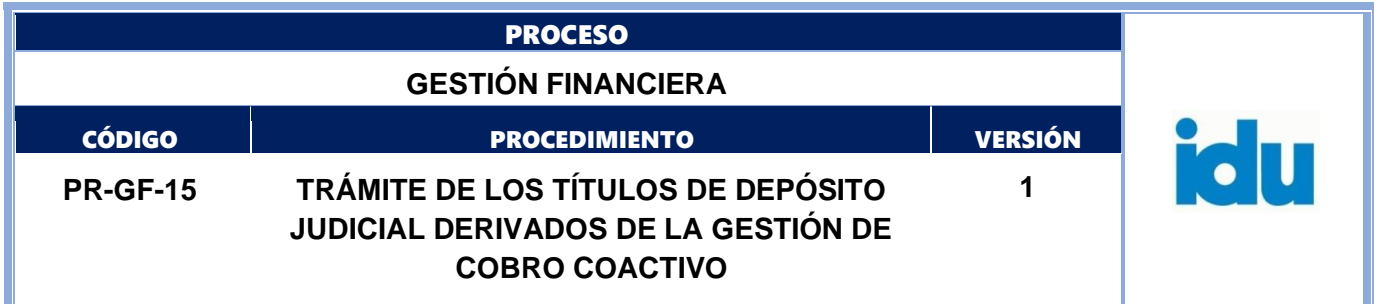

## **Ejecutantes**

Subdirección Técnica Jurídica y de Ejecuciones Fiscales

#### **Punto de Control**

Revisión que se realiza antes de firma de documento.

#### **Duración**

60.00

## **Información documentada**

<span id="page-9-0"></span>Auto que decreta la medida cautelar

## **6.1.2. Enviar comunicación de embargo de cuentas bancarias y entidades similares**

## **Descripción**

Esta actividad se desarrolla teniendo en cuenta lo descrito en el procedimiento de Gestión de Cobro Coactivo, para actividad con idéntico nombre, la comunicación deberá relacionar siempre el número web para la constitución de los títulos.

#### **Ejecutantes**

Subdirección Técnica Jurídica y de Ejecuciones Fiscales

#### **Punto de Control**

Revisión que se realiza antes de firma de documento.

**Duración**

60.00

## **Información documentada**

Oficio a la entidad bancaria correspondiente, memorando SISTEMA DE CORRESPONDENCIA IDU.

# **6.1.3. Recibir respuesta bancos y entidades similares**

## <span id="page-9-1"></span>**Descripción**

Esta actividad se desarrolla teniendo en cuenta lo descrito en el procedimiento de Gestión de Cobro Coactivo, para actividad con idéntico nombre

#### **Ejecutantes**

Subdirección Técnica Jurídica y de Ejecuciones Fiscales

#### **Duración**

60.00

#### **Información documentada**

Escrito respuesta

# **6.1.4. Constituir título de depósito judicial**

## <span id="page-9-2"></span>**Descripción**

Esta actividad se desarrolla teniendo en cuenta lo descrito en el procedimiento de Gestión de Cobro Coactivo para actividad con idéntico nombre.

## **Ejecutantes**

Banco Agrario **Duración** 60

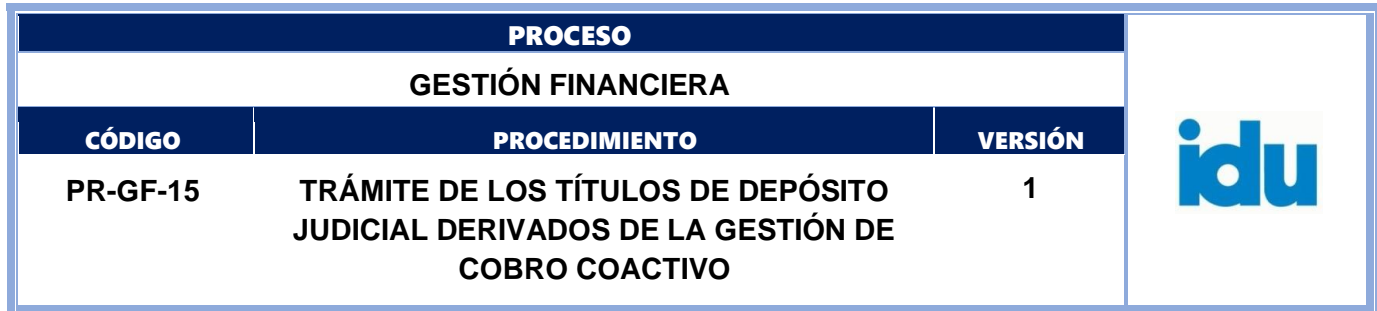

#### **Información documentada**

Título de depósito judicial.

# **6.1.5. Generar reporte de los Títulos de Depósitos Judiciales emitidos**

## <span id="page-10-0"></span>**Descripción**

Generar semanalmente reporte de Títulos de Depósitos Judiciales emitidos por el Banco Agrario, para cobro coactivo.

## **Ejecutantes**

Técnico STTR, Profesional Especializado STTR, Contratista

#### **Punto de Control**

Generar los informes para cada una de las cuentas judiciales del IDU

**Duración**

40.00

#### **Información documentada**

Informe de depósitos emitidos Banco Agrario (oficios y reportes de Excel).

Base de datos o aplicativo de Títulos de Depósitos Judiciales de cobro coactivo.

## **6.1.6. Elaborar memorando con relación de depósitos**

## <span id="page-10-1"></span>**Descripción**

Elaborar memorando para la STJEF con copia de cada uno de los reportes de los Títulos de Depósitos Judiciales en PDF.

#### **Ejecutantes**

Contratista, Técnico STTR, Profesional Especializado STTR, Subdirector (a) Técnico (a) de Tesorería y Recaudo

## **Punto de Control**

Generar los informes para cada una de las cuentas judiciales del IDU.

**Duración**

240.00

#### **Información documentada**

Informe de depósitos emitidos Banco Agrario (oficios y reportes de Excel). Base de datos o aplicativo de Títulos de Depósitos Judiciales de cobro coactivo.

## **6.1.7. Determinar el trámite para cada título depósito judicial por la STJEF**

## <span id="page-10-2"></span>**Descripción**

Esta actividad se desarrolla teniendo en cuenta lo descrito en el procedimiento de Gestión de Cobro Coactivo, para actividad denominada aplicar, fraccionar o devolver.

En la etapa procesal correspondiente desde la STJEF, esto es, luego de la aprobación de la liquidación de crédito o previa autorización del contribuyente, dando cumplimiento a la orden emitida por el ejecutor, se debe elaborar y remitir un memorando dirigido a la STTR en donde se determinar expresamente el trámite a realizar para cada título de depósito judicial: Autorización pago a favor del IDU como Aplicación del título depósito judicial o Abono, Autorización de pago a favor contribuyente (devolución), dejar a Disposición de STJEF, fraccionamiento o conversión.

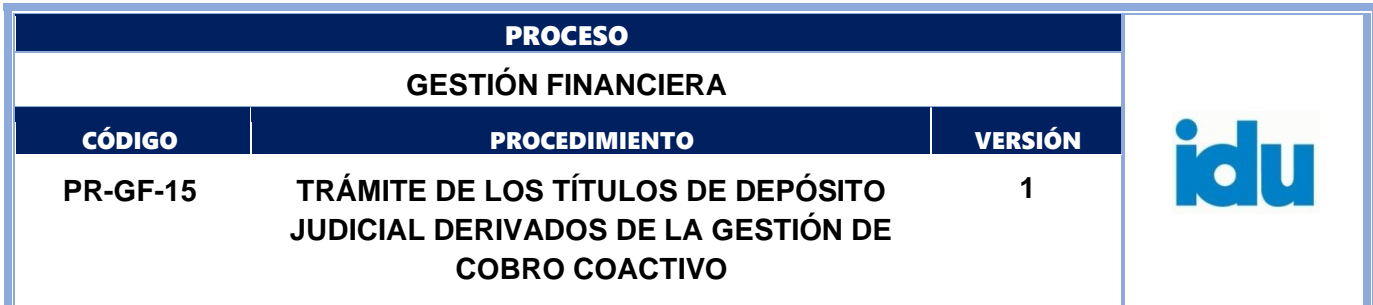

A continuación, se detalle la información requerida para cada trámite:

I. Autorización pago a favor del IDU (Aplicación y Abono) y Autorización pago a favor del contribuyente (devolver):

- Número del TDJ.
- Valor TDJ en número y letras.
- Fecha de constitución de TDJ.
- Nombre o razón social con NIT o CC del demandado/contribuyente.
- Nombre o razón social con NIT o CC del beneficiario del pago.
- CHIP numérico o alfanumérico del predio.
- Acuerdo de Valorización.
- Número proceso coactivo, expediente y estado del proceso (motivo de la solicitud).
- Anexar el certificado de existencia y representación legal o la matricula mercantil del RUES o documento de verificación de identidad según corresponda.
- Anexar la verificación de la vigencia del documento de identidad en el módulo de defunciones de la página web de la Registraduría Nacional del Estado Civil.

II. Fraccionamiento: Además de la información relacionada en el numeral I., se debe especificar en la solicitud el número de partes en las que se debe fraccionar el TDJ y sus respectivos valores en números y letras de los TDJ hijos, determinando el respectivo trámite a realizar para cada uno de ellos, es decir, si los TDJ hijos serán tramitados para Autorización de pago a favor del IDU como Aplicación del título depósito judicial o Abono, Autorización de pago a favor contribuyente o dejar a Disposición de STJEF, según sea el caso.

III. Conversión: Además de la información relacionada en el numeral I., se debe especificar en la solicitud el oficio de la entidad que solicita la Conversión, el nombre del beneficiario de la conversión y número de cuenta judicial a la que se deben transferir los recursos del TDJ. Adicional a los anexos especificados en el numeral I., se debe anexar el documento emitido por la entidad que solicita la conversión de los recursos.

En el evento en que se deba hacer un pago a favor del contribuyente y se evidencie que éste ha fallecido, en desarrollo de la debida diligencia, antes de emitir memorando a la STTR para su devolución, debe oficiarse a los herederos indeterminados con el fin de que acrediten la asignación de ese derecho a través de decisión judicial o escritura pública de sucesión adelantada ante notario, acompañada de documento de identificación, registro civil defunción del contribuyente y registro civil de nacimiento del heredero, con el fin de poder emitir el memorando definitivo para el pago del título a favor de ese nuevo beneficiario.

Para la consulta de verificación de identidad de personas naturales, la Subdirección Técnica Jurídica de Ejecuciones Fiscales determinará el link de consulta en el cual se realizarán las búsquedas para tal fin, de manera que el nombre que se debe relacionar en el memorando de solicitud de trámite del título deberá ser siempre idéntico al que arroje el mencionado motor de búsqueda.

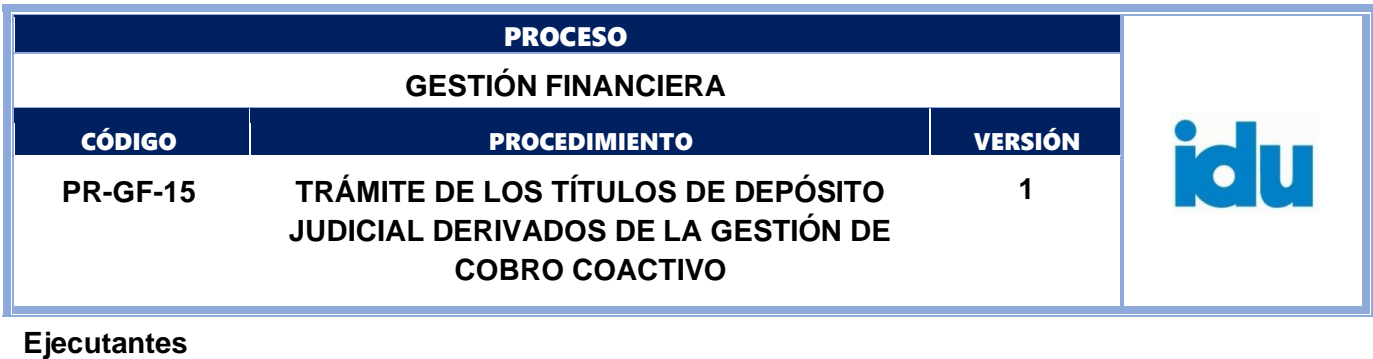

Subdirección Técnica Jurídica y de Ejecuciones Fiscales **Punto de Control** Verificación efectuada por revisor de calidad del dato y procedencia de la comunicación. **Duración** 200.00 **Información documentada** Memorando – SISTEMA DE CORRESPONDENCIA IDU

# **6.1.8. Verificar información memorando procedente de la STJEF**

## <span id="page-12-0"></span>**Descripción**

Verificar que el memorando remitido por la STJEF contenga la información relacionada en la actividad 6.1.7 Determinar el trámite para cada depósito judicial por la STJEF. Se debe confrontar y verificar la información de la solicitud con la base de datos o en el aplicativo para cada Título de Depósito Judicial.

Para las solicitudes de autorización pago a favor del IDU como aplicación del título depósito judicial o abono y autorización de pago por fraccionamiento, se debe remitir electrónicamente al Técnico de la STTR la información del memorando de solicitud y la consulta del TDJ en el portal web del Banco Agrario y determinar si procede o no el trámite.

La verificación incluye la revisión de la información de la deuda en el sistema Valoricemos con el CHIP del predio en la forma ICAT, el Acuerdo de Valorización relacionado en la solicitud, el estado de cuenta, la fecha de constitución del depósito judicial (fecha de embargo al contribuyente) en el extracto de la deuda y el valor de la liquidación según la fecha de constitución del depósito judicial.

Para las solitudes de autorización de pago por fraccionamiento se constata que la sumatoria de los valores de las fracciones coincida con el total del valor del TDJ.

## **Ejecutantes**

Profesional Especializado STTR, Contratista, Técnico STTR. **Punto de Control** Información verificada en base de datos o aplicativo. Correo electrónico con remisión de consulta TDJ. **Duración** 60 **Información documentada** Memorando - Sistema de correspondencia IDU.

Consulta del TDJ en el portal web del Banco Agrario

# **6.1.9. ¿La solicitud cumple con los requisitos de trámite?**

<span id="page-12-1"></span>Flujos: No, 6.1.15 Elaborar memorando de devolución. Si, 6.1.10 Tramitar memorando de solicitud de la STJEF

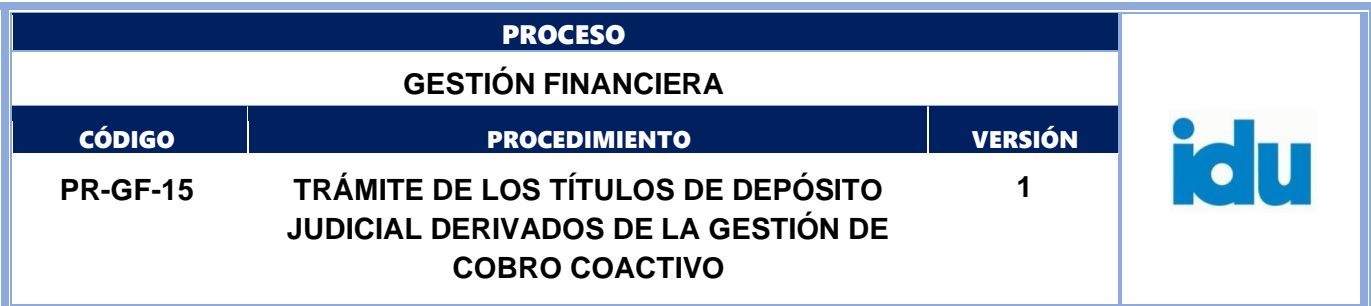

# **6.1.10. Tramitar memorando de solicitud de la STJEF**

#### <span id="page-13-0"></span>**Descripción**

Dar inicio al trámite remitido en el memorando enviado por a STJEF **Duración**

5

## **Información documentada**

Memorando y anexos de sistema de correspondencia IDU

#### **Observaciones**

<span id="page-13-2"></span><span id="page-13-1"></span>La duración de la actividad es por cada título de depósito judicial.

- **6.1.11. ¿Es Autorización de pago, fraccionamiento o conversión?**
- **6.1.12. Fraccionamiento , pase a numeral: 7. Fraccionamiento de Títulos de Depósito Judicial**
- <span id="page-13-3"></span>**6.1.13. Autorización de pago**
- **6.1.14. Conversión**

# **6.1.15. Elaborar memorando de devolución**

#### <span id="page-13-5"></span><span id="page-13-4"></span>**Descripción**

Elaborar memorando dirigido a la STJEF por cada uno de los procesos de manera individual, indicando causales devolución por las cuales se está rechazando el trámite del depósito judicial.

#### **Ejecutantes**

Profesional Especializado STTR, Contratista, Subdirector(a) Técnico(a) de Tesorería y Recaudo. **Duración**

#### 5.00

## **Información documentada**

Memorando - SISTEMA DE CORRESPONDENCIA IDU

#### **Observaciones**

La duración de la actividad es por cada título de depósito judicial.

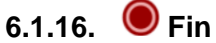

<span id="page-13-6"></span>**Descripción**

Fin terminación del procedimiento

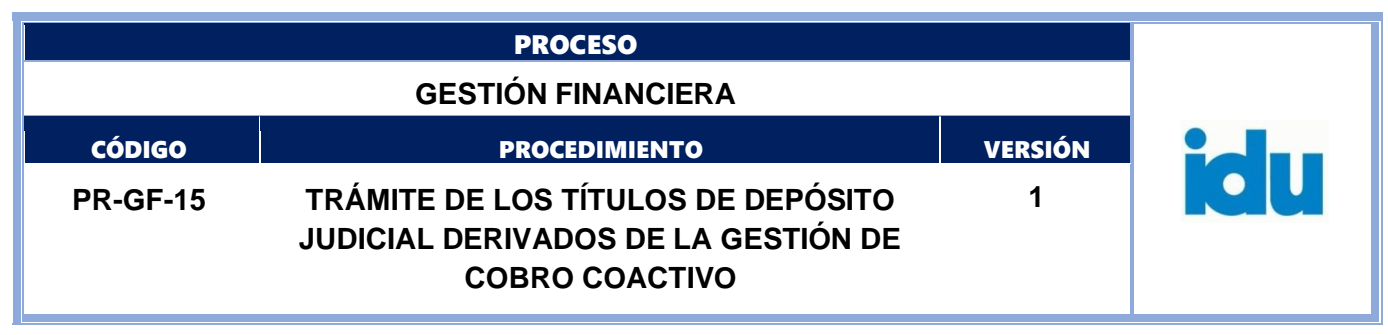

<span id="page-14-0"></span>**7.FRACCIONAMIENTO DE TÍTULOS DE DEPOSITO JUDICIAL**

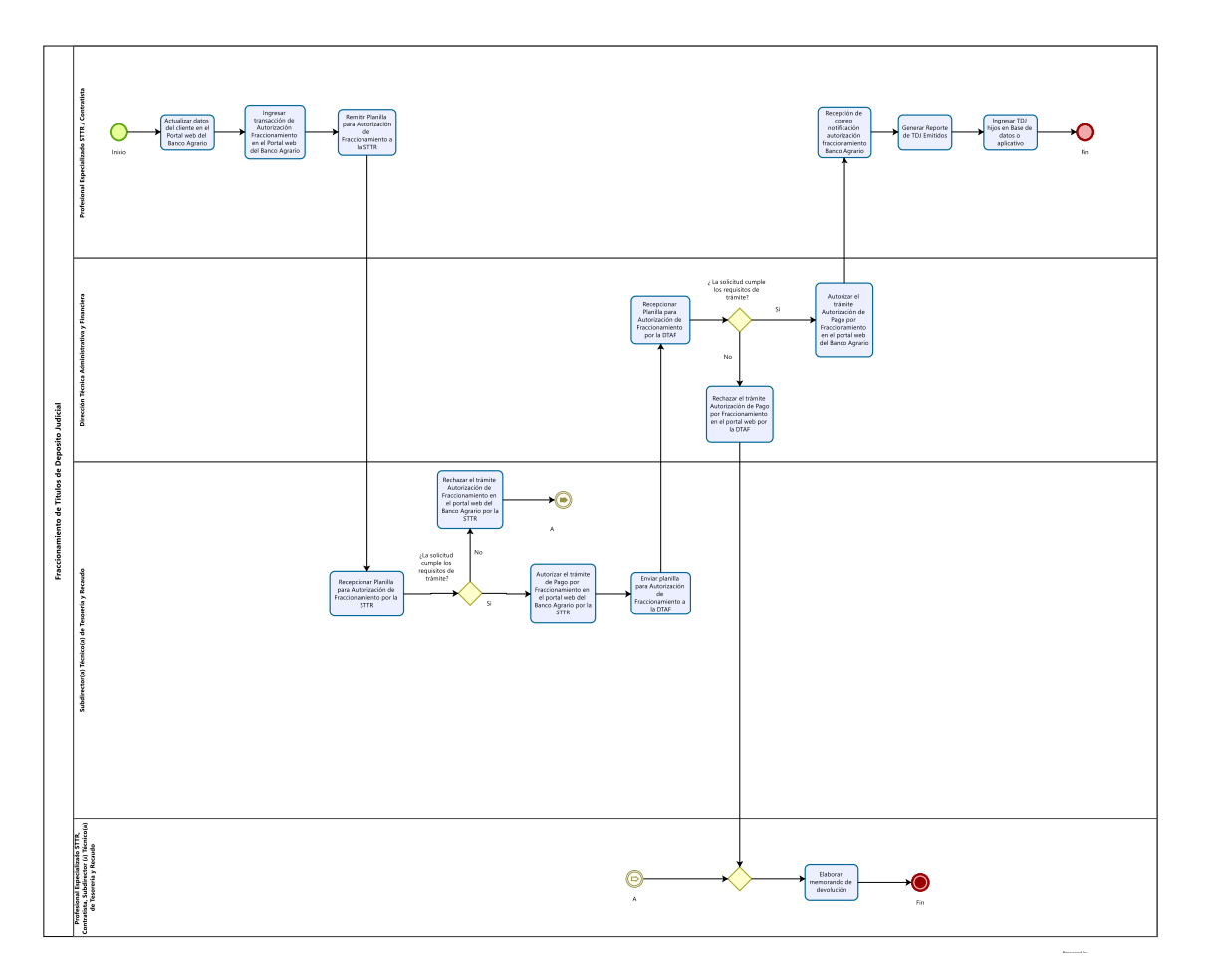

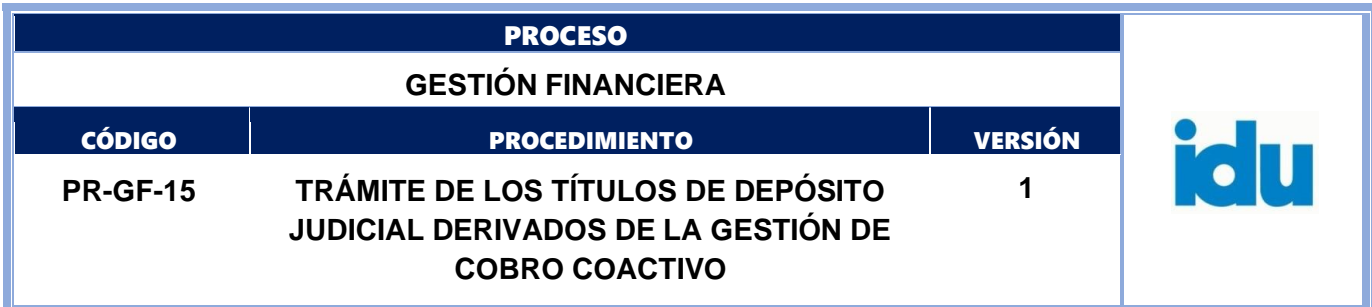

# **7.1. ELEMENTOS DEL PROCESO**

# **7.1.1. Actualizar datos del cliente en el Portal web del Banco Agrario**

## <span id="page-15-1"></span><span id="page-15-0"></span>**Descripción**

Realizar la actualización de datos del cliente y completar el proceso con la información del documento anexo de verificación de identidad en el portal de depósitos judiciales del Banco Agrario cuenta judicial No 110019196055-I.D.U. COBRO COACTIVO BOGOTA.

## **Ejecutantes**

Profesional Especializado STTR – Contratista de apoyo a la gestión.

# **Punto de Control**

Verificar que el nombre del contribuyente o beneficiario corresponda con el número de cédula o NIT, confrontándolo con el anexo de verificación de identidad.

En caso de ser necesario, se realiza la modificación del nombre o apellidos en el portal web del Banco Agrario y se firma electrónicamente.

## **Duración**

10.00

#### **Información documentada**

<span id="page-15-2"></span>Oficio consecutivo del Banco Agrario

## **7.1.2. Ingresar transacción de Autorización Fraccionamiento en el Portal web del Banco Agrario**

## **Descripción**

Seleccionar el tipo de transacción a realizar según corresponda: Pago por Fraccionamiento con o sin número de proceso, ingresar el número de TDJ y los valores a fraccionar, se confirma la transacción y se traslada el número de oficio generado por el Banco Agrario a la Base de datos o aplicativo.

## **Ejecutantes**

Profesional Especializado STTR – Contratista de apoyo a la gestión.

#### **Punto de Control**

Oficio consecutivo del Banco Agrario

**Duración**

10.00

## **Información documentada**

Autorización electrónica en el portal web del Banco Agrario.

## **7.1.3. Remitir Planilla para Autorización de Fraccionamiento a la STTR**

## <span id="page-15-3"></span>**Descripción**

Relacionar en el formato autorización de fraccionamiento cobro coactivo la información correspondiente a cada trámite (fecha de emisión del TDJ, N° TDJ, nombre actualizado del demandado, número de identificación del demandado, valor del TDJ, número de memorando enviado por STJEF, N° oficio Banco Agrario, los valores a fraccionar) para posteriormente remitir al (la) Subdirector (a) Técnico(a) de Tesorería y Recaudo la aprobación de las transacciones en el Portal del Banco Agrario.

#### **Ejecutantes**

Profesional Especializado STTR – Contratista de apoyo a la gestión.

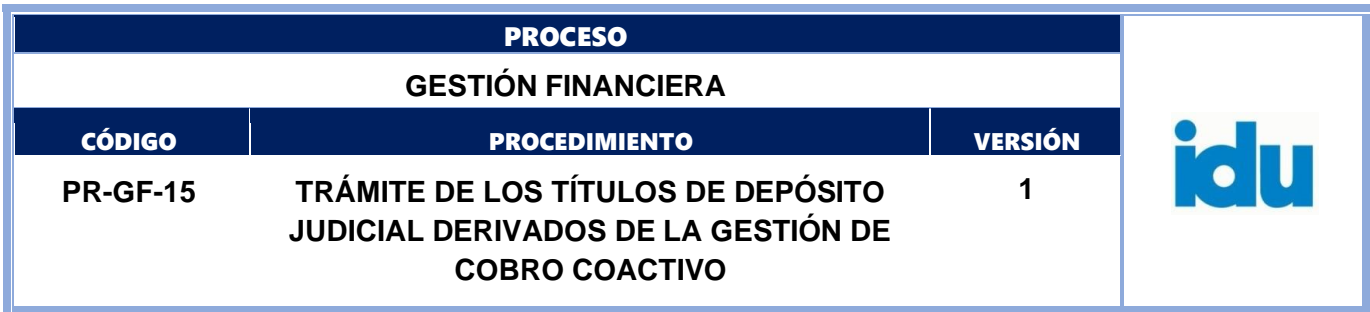

#### **Punto de Control**

Firma del ejecutante en el formato FO-GF-35 Autorización de Fraccionamiento Cobro Coactivo. **Duración**

10.00

#### **Información documentada**

Formato FO-GF-35 Autorización de Fraccionamiento Cobro Coactivo.

## **7.1.4. Recepcionar Planilla para Autorización de Fraccionamiento por la STTR**

#### <span id="page-16-0"></span>**Descripción**

Recibir Formato FO-GF-35 Autorización de Fraccionamiento Cobro Coactivo con la información correspondiente para la aprobación de las transacciones del Portal del Banco Agrario.

#### **Ejecutantes**

Subdirector(a) Técnico(a) de Tesorería y Recaudo

#### **Punto de Control**

Firma del ejecutante en el Formato FO-GF-35 Autorización de Fraccionamiento Cobro Coactivo. **Duración**

5.00

#### **Información documentada**

Formato FO-GF-35 Autorización de Fraccionamiento Cobro Coactivo.

# **7.1.5. ¿La solicitud cumple los requisitos de trámite?**

<span id="page-16-1"></span>Flujos: Si, ir a 7.1.7 Autorizar el trámite de Pago por Fraccionamiento en el portal web del Banco Agrario por la STTR. No, 7.1.6 Rechazar el trámite Autorización de Fraccionamiento en el portal web del Banco Agrario por la STTR

# **7.1.6. Rechazar el trámite Autorización de Fraccionamiento en el portal web del Banco Agrario por la STTR**

#### <span id="page-16-2"></span>**Descripción**

Rechazar la transacción Autorización de Pago por Fraccionamiento con o sin número de proceso, según corresponda.

#### **Ejecutantes**

Subdirector(a) Técnico(a) de Tesorería y Recaudo

#### **Punto de Control**

Correo electrónico o aplicativo existente, al Profesional Especializado STTR o contratista responsable de las transacciones en el Portal web del Banco Agrario indicando los motivos del rechazo. **Duración**

#### 10.00

#### **Información documentada**

<span id="page-16-3"></span>Evidencia Rechazo electrónico en el portal web del Banco Agrario

# **7.1.7. Autorizar el trámite de Pago por Fraccionamiento en el portal web del Banco Agrario por la STTR**

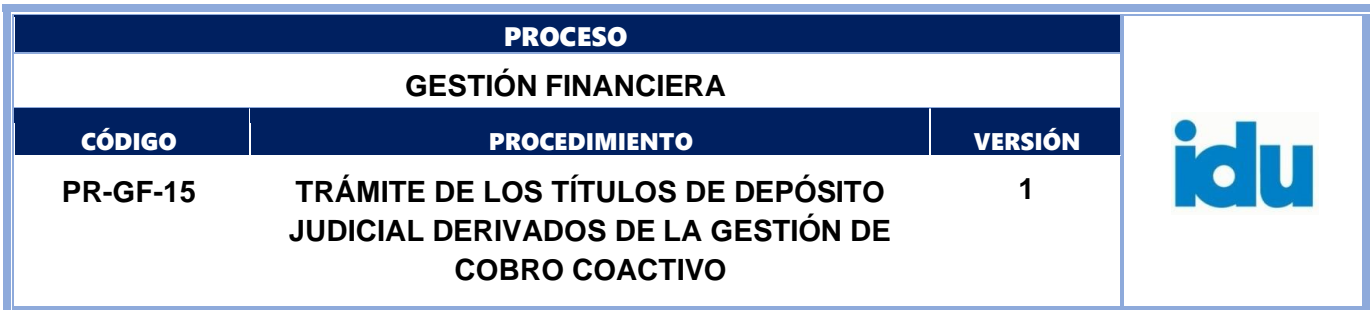

## **Descripción**

Aprobar la transacción Autorización de Pago por Fraccionamiento con o sin número de proceso, según corresponda

# **Ejecutantes**

Subdirector(a) Técnico(a) de Tesorería y Recaudo

## **Punto de Control**

Verificar que cada orden de pago esté soportada con un memorando de solicitud y que contenga la información relacionada en el numeral 6.1.7 Determinar el trámite para cada depósito judicial por la STJEF y los respectivos anexos. La información contenida en la planilla de Autorización de Fraccionamiento debe coincidir con cada solicitud y los datos de cada orden de pago.

## **Duración**

10.00

# **Información documentada**

Autorización electrónica en el portal web del Banco Agrario y Formato FO-GF-35 Autorización de Fraccionamiento Cobro Coactivo con firma del (la) Subdirector (a) Técnico(a) de Tesorería y Recaudo (PDF).

# **7.1.8. Enviar planilla para Autorización de Fraccionamiento a la DTAF**

## <span id="page-17-0"></span>**Descripción**

Enviar electrónicamente a la DTAF el formato FO-GF-35 Autorización de Fraccionamiento Cobro Coactivo

## **Ejecutantes**

Subdirector(a) Técnico(a) de Tesorería y Recaudo

## **Punto de Control**

Formato FO-GF-35 Autorización de Fraccionamiento Cobro Coactivo con la firma del Subdirector(a) Técnico(a) de Tesorería y Recaudo.

#### **Duración**

5.00

## **Información documentada**

Formato FO-GF-35 Autorización de Fraccionamiento Cobro Coactivo con la firma del Subdirector(a) Técnico(a) de Tesorería y Recaudo.

# **7.1.9. Recepcionar Planilla para Autorización de Fraccionamiento por la DTAF**

## <span id="page-17-1"></span>**Descripción**

Formato FO-GF-35 Autorización de Fraccionamiento Cobro Coactivo con la firma del Subdirector(a) Técnico(a) de Tesorería y Recaudo

## **Ejecutantes**

Dirección Técnica Administrativa y Financiera

## **Punto de Control**

Verificación Memorandos en el sistema de correspondencia IDU y documentos anexos. Verificación documento de identidad en portales web.

#### **Duración**

30.00

#### **Información documentada**

Formato: FO-AC-04 Versión 04 Página 18 de 38 Pública

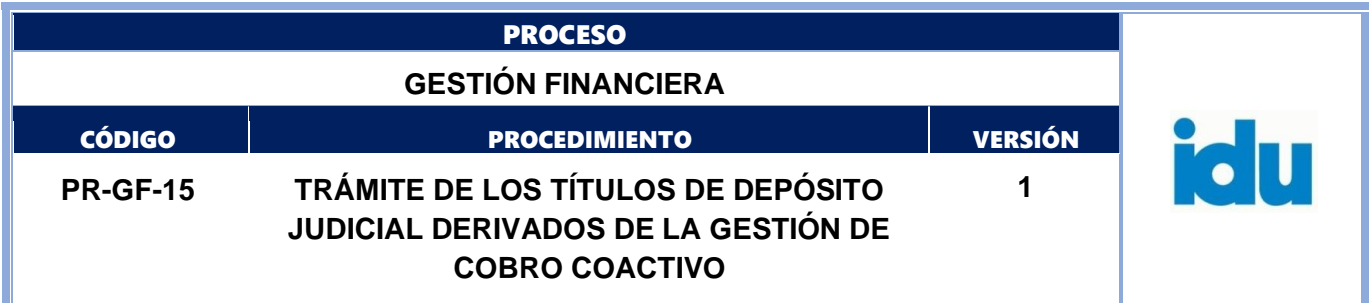

Formato FO-GF-35 Autorización de Fraccionamiento Cobro Coactivo con la firma del Subdirector(a) Técnico(a) de Tesorería y Recaudo.

# **7.1.10. ¿La solicitud cumple los requisitos de trámite?**

<span id="page-18-0"></span>Flujos: Si; 7.1.12 Autorizar el trámite Autorización de Pago por Fraccionamiento en el portal web del Banco Agrario. No, 7.1.11 Rechazar el trámite Autorización de Pago por Fraccionamiento en el portal web por la DTAF

#### **7.1.11. Rechazar el trámite Autorización de Pago por Fraccionamiento en el portal web por la DTAF**

#### <span id="page-18-1"></span>**Descripción**

Rechazar la transacción Autorización de Pago por Fraccionamiento con o sin número de proceso, según corresponda

#### **Ejecutantes**

Dirección Técnica Administrativa y Financiera

#### **Punto de Control**

Verificación documento de identidad en portales web.

#### **Tiempo**

#### 5.00

# **Información documentada**

Autorización electrónica en el portal web del Banco Agrario.

Formato FO-GF-35 Autorización de Fraccionamiento Cobro Coactivo con firma del (la) Director(a) Técnico(a) Administrativo(a) y Financiero(a).

<span id="page-18-2"></span>Bitácora de autorización de planillas.

# **7.1.12. Autorizar el trámite Autorización de Pago por Fraccionamiento en el portal web del Banco Agrario**

#### **Descripción**

Aprobar la transacción Autorización de Pago por Fraccionamiento con o sin número de proceso, según corresponda.

#### **Ejecutantes**

Dirección Técnica Administrativa y Financiera

#### **Punto de Control**

Verificación documento de identidad en portales web.

**Duración**

5.00

#### **Información documentada**

Autorización electrónica en el portal web del Banco Agrario.

Formato FO-GF-35 Autorización de Fraccionamiento Cobro Coactivo con firma del (la) Director(a) Técnico(a) Administrativo(a) y Financiero(a).

Bitácora de autorización de planillas.

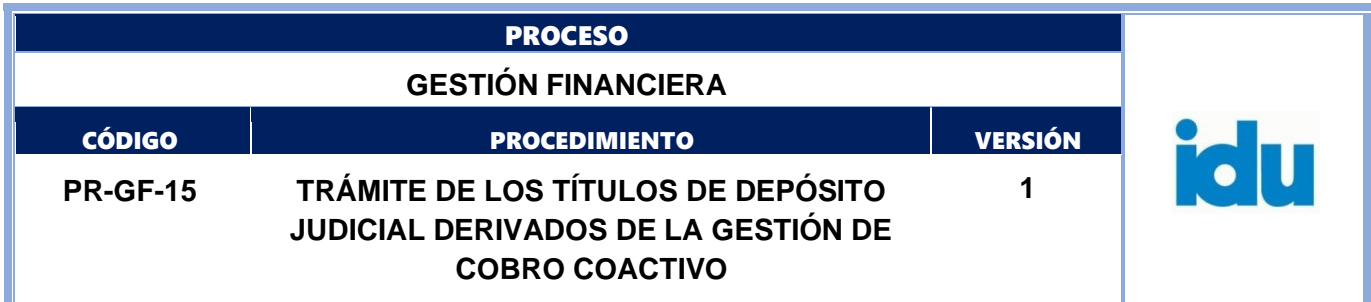

#### **7.1.13. Recepción de correo notificación autorización fraccionamiento Banco Agrario**

## <span id="page-19-0"></span>**Descripción**

Un día hábil después que se ha realizado la autorización del fraccionamiento por parte de la DTAF, el Banco Agrario notifica por correo electrónico que se realizó la Autorización Pago Fraccionamiento con/sin número de proceso.

#### **Ejecutantes**

Profesional Especializado STTR – Contratista de apoyo a la gestión.

#### **Punto de Control**

Correo electrónico autorización en el portal web del Banco Agrario. Base de datos o aplicativo.

# **Duración**

500.00

# **Información documentada**

Correo electrónico autorización en el portal web del Banco Agrario. Base de datos o aplicativo.

#### **Observaciones**

La duración depende de la actividad Autorizar el trámite Autorización de Pago por Fraccionamiento en el portal web del Banco Agrario por la DTAF

# **7.1.14. Generar Reporte de TDJ Emitidos**

## <span id="page-19-1"></span>**Descripción**

Generar desde la web del Banco Agrario el reporte de TDJ emitidos, correspondientes a los TDJ hijos resultantes del Fraccionamiento, teniendo en cuenta la fecha de aprobación de la transacción por parte de la DTAF.

#### **Ejecutantes**

Profesional Especializado STTR – Contratista de apoyo a la gestión.

#### **Punto de Control**

Reporte TDJ Emitidos Banco Agrario

#### **Duración**

10

# **Información documentada**

Archivo en Excel del Reporte TDJ Emitidos Banco Agrario

# **7.1.15. Ingresar TDJ hijos en Base de datos o aplicativo**

## <span id="page-19-2"></span>**Descripción**

Del reporte de TDJ emitidos desde la web del Banco Agrario se extrae a la base de datos o aplicativo la información de los TDJ hijos.

La información correspondiente a los TDJ padre se traslada al estado o pestaña TDJ tramitados y retirados dentro de la base de datos o aplicativo.

Se debe ingresar la información de los TDJ hijos correspondiente a número de TDJ, número de depósito judicial y valores fraccionados conservando el resto de la información del TDJ que los originó y especificando el número TDJ Padre en la casilla Memorando STTR /TDJ PADRE de la base de datos o aplicativo.

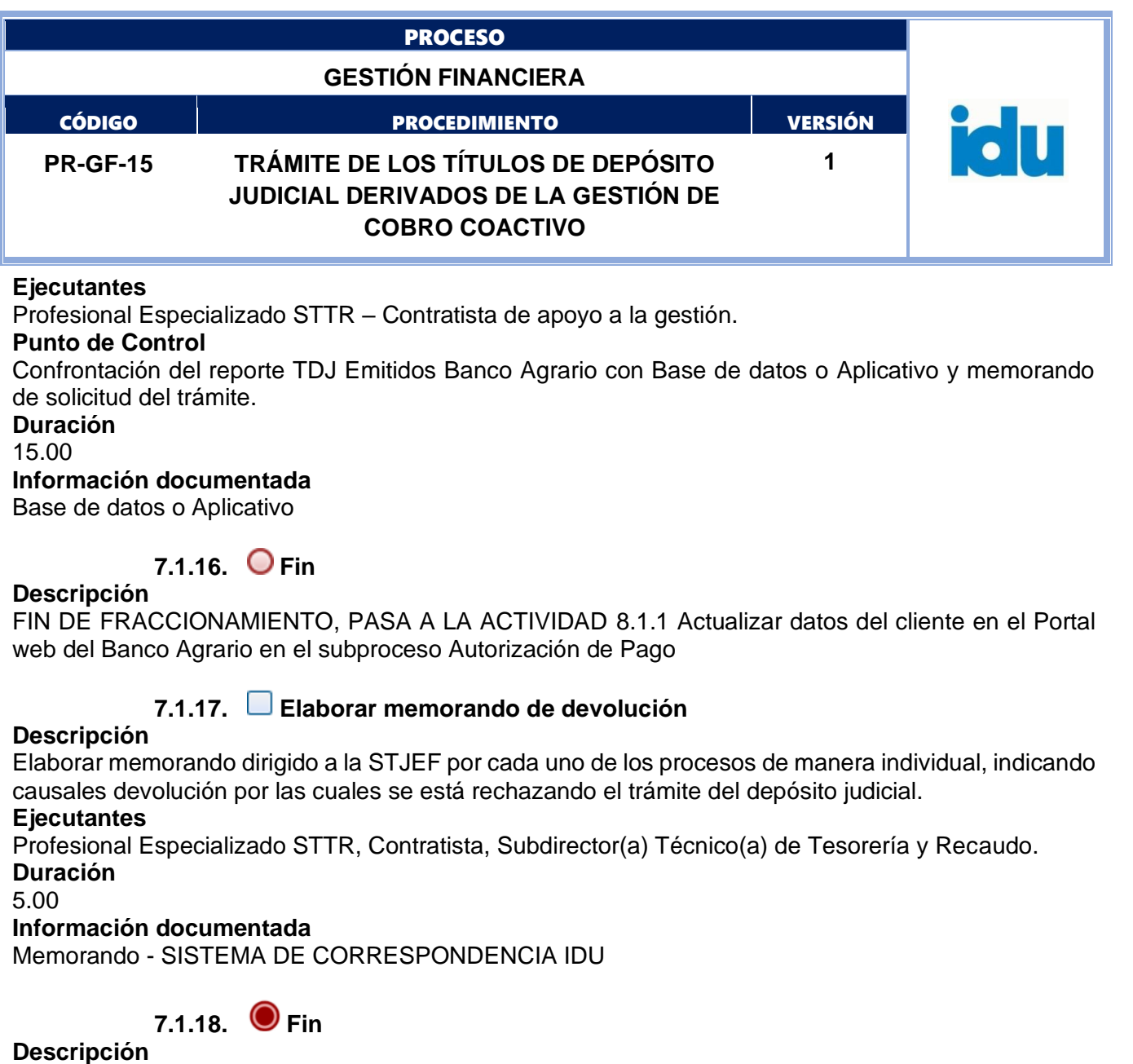

<span id="page-20-2"></span><span id="page-20-1"></span><span id="page-20-0"></span>Fin terminación del procedimiento

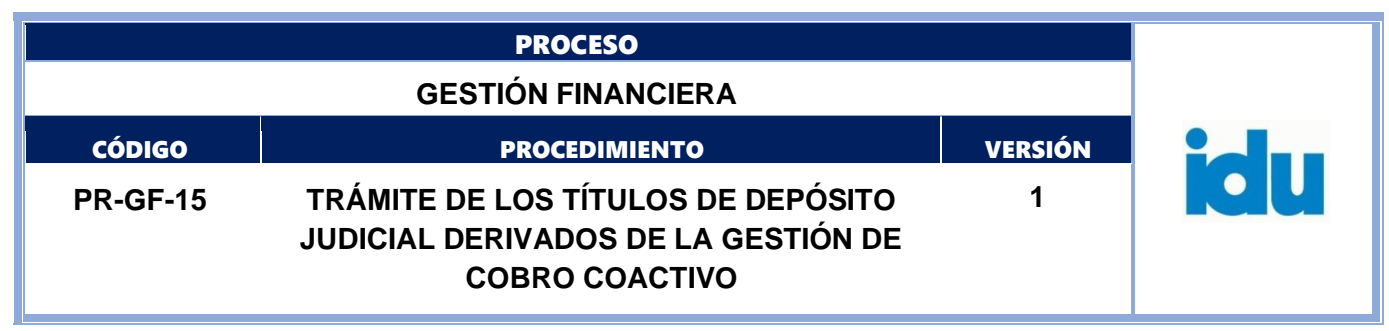

# **AUTORIZACIÓN DE PAGO**

<span id="page-21-0"></span>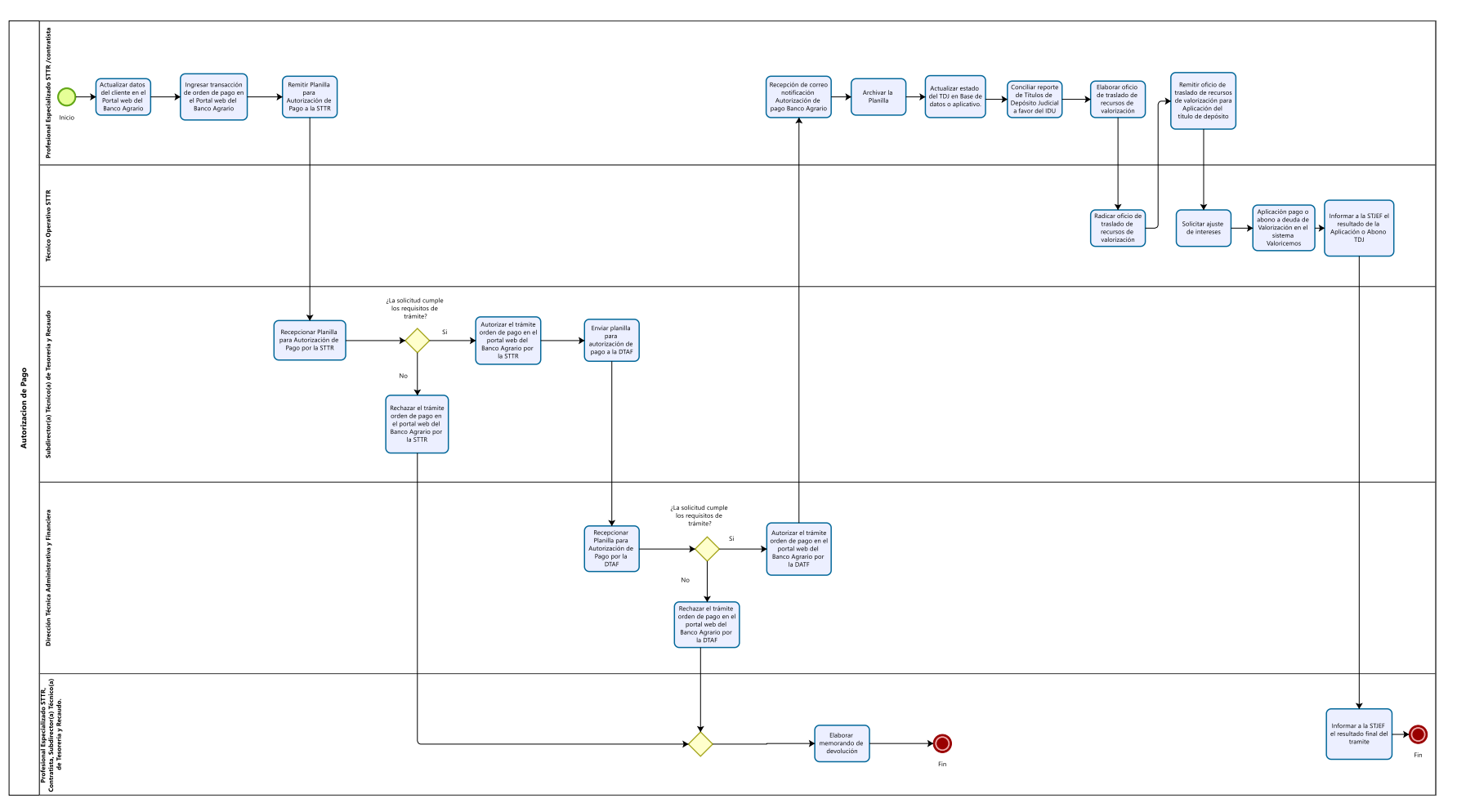

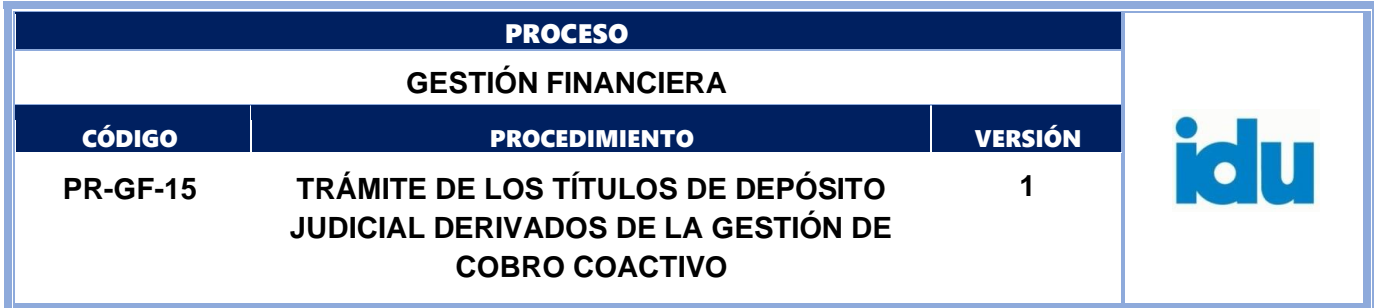

# <span id="page-22-1"></span><span id="page-22-0"></span>**8. AUTORIZACION DE PAGO**

# **8.1. ELEMENTOS DEL PROCESO**

# **8.1.1. Actualizar datos del cliente en el Portal web del Banco Agrario**

# <span id="page-22-2"></span>**Descripción**

Realizar la actualización de datos del cliente y completar el proceso con la información del documento anexo de verificación de identidad en el portal de depósitos judiciales del Banco Agrario cuenta 110019196055-I.D.U. COBRO COACTIVO BOGOTA.

# **Ejecutantes**

Profesional Especializado STTR – Contratista de apoyo a la gestión.

# **Punto de Control**

Verificar que el nombre del contribuyente o beneficiario corresponda con el número de cédula o NIT, confrontándolo con el anexo de verificación de identidad.

En caso de ser necesario, se realiza la modificación del nombre o apellidos en el portal web del Banco Agrario y se firma electrónicamente.

# **Duración**

10.00

#### **Información documentada**

Oficio consecutivo del Banco Agrario

#### **Observaciones**

La duración de la actividad depende de cada Título de Depósito Judicial.

# **8.1.2. Ingresar transacción de orden de pago en el Portal web del Banco Agrario**

## <span id="page-22-3"></span>**Descripción**

Seleccionar el tipo de transacción a realizar según corresponda: orden de pago con o sin número de proceso, según corresponda, ingresar el número de TDJ, se completa el proceso con la información del contribuyente que recibirá el pago y se traslada el número de oficio generado por el Banco Agrario a la Base de datos o aplicativo.

## **Ejecutantes**

Profesional Especializado STTR – Contratista de apoyo a la gestión.

## **Punto de Control**

Oficio consecutivo del Banco Agrario

**Duración**

10.00

## **Información documentada**

Autorización electrónica en el portal web del Banco Agrario.

# **8.1.3. Remitir Planilla para Autorización de Pago a la STTR**

# <span id="page-22-4"></span>**Descripción**

Remitir electrónicamente el formato FO-GF-33 Autorización de Pago Cobro Coactivo a él (la) Subdirector (a) Técnico(a) de Tesorería y Recaudo.

Se debe relacionar en el formato FO-GF-33 Autorización de Pago Cobro Coactivo la información correspondiente a cada trámite (fecha de emisión del TDJ, N° TDJ, nombre actualizado del demandado, número de identificación del demandado, valor del TDJ, número de memorando enviado por STJEF, N° oficio banco agrario, número de identificación del beneficiario final del pago) para posteriormente

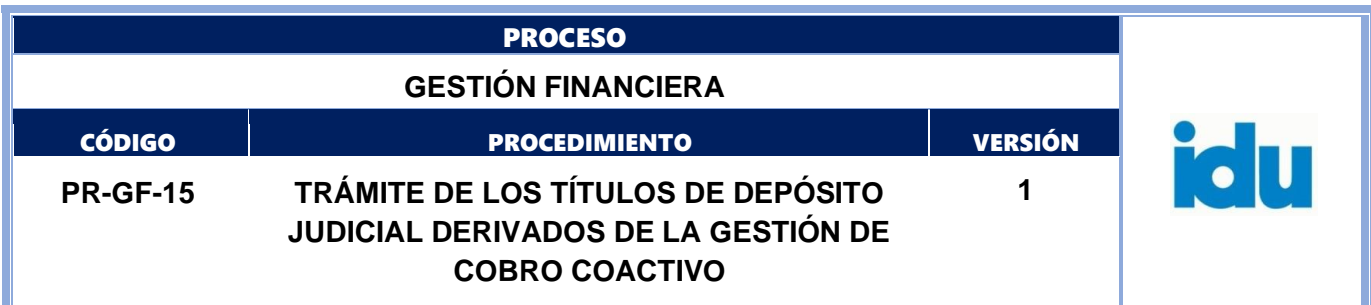

remitir al (la) Subdirector(a) Técnico(a) de Tesorería y Recaudo la aprobación de las transacciones del Portal del Banco Agrario.

# **Ejecutantes**

Profesional Especializado STTR – Contratista de apoyo a la gestión.

# **Punto de Control**

Firma del ejecutante en el formato FO-GF-33 Autorización de Pago Cobro Coactivo.

# **Duración**

10.00

Información documentada

Formato FO-GF-33 Autorización de Pago Cobro Coactivo.

# **8.1.4. Recepcionar Planilla para Autorización de Pago por la STTR**

# <span id="page-23-0"></span>**Descripción**

Recibir formato FO-GF-33 Autorización de Pago Cobro Coactivo la información correspondiente para la aprobación las transacciones del Portal del Banco Agrario.

# **Ejecutantes**

Subdirector(a) Técnico(a) de Tesorería y Recaudo

## **Punto de Control**

Firma del ejecutante en el formato FO-GF-33 Autorización de Pago Cobro Coactivo.

**Duración**

5.00

## **Información documentada**

Formato FO-GF-33 Autorización de Pago Cobro Coactivo.

# **8.1.5. ¿La solicitud cumple los requisitos de trámite?**

<span id="page-23-1"></span>Flujos: No, ir a la actividad 8.1.6 Rechazar el trámite orden de pago en el portal web del Banco Agrario por la STTR. Sí, ir a la actividad 8.1.7 Autorizar el trámite orden de pago en el portal web del Banco Agrario por la STTR

## **8.1.6. Rechazar el trámite orden de pago en el portal web del Banco Agrario por la STTR**

## <span id="page-23-2"></span>**Descripción**

Rechazar la transacción Autorización de órdenes de pago con o sin número de proceso, según corresponda.

## **Ejecutantes**

Subdirector(a) Técnico(a) de Tesorería y Recaudo

## **Punto de Control**

Correo electrónico al Profesional Especializado STTR/Contratista responsable de las transacciones en el Portal del Banco Agrario indicando los motivos del rechazo.

**Duración**

## 10.00

## **Información documentada**

Evidencia Rechazo electrónico en el portal web del Banco Agrario

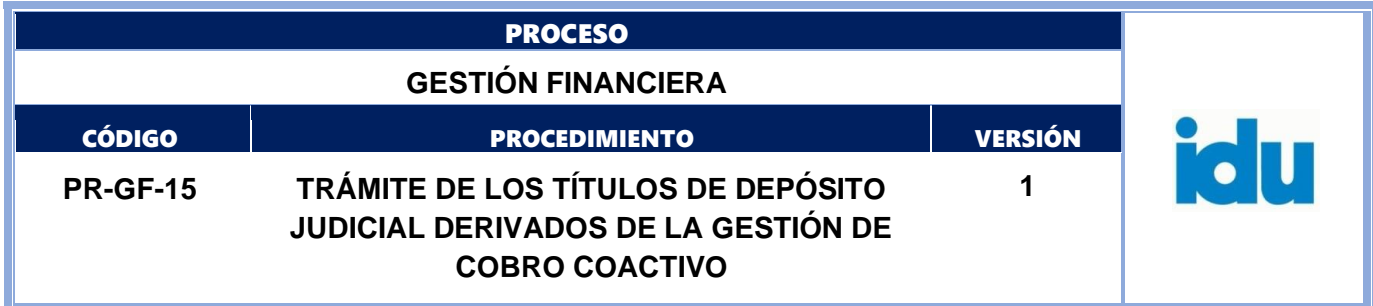

## **8.1.7. Autorizar el trámite orden de pago en el portal web del Banco Agrario por la STTR**

#### <span id="page-24-0"></span>**Descripción**

Aprobar la transacción Autorización de órdenes de pago con o sin número de proceso, según corresponda

#### **Ejecutantes**

Subdirector(a) Técnico(a) de Tesorería y Recaudo

## **Punto de Control**

Verificar que cada orden de pago esté soportada con un memorando de solicitud y contenga la información relacionada en el numeral 6.1.7 Determinar el trámite para cada depósito judicial por la STJEF y los respectivos anexos. La información contenida en el formato FO-GF-33 Autorización de Pago Cobro Coactivo debe coincidir con cada solicitud y los datos de cada orden de pago.

# **Duración**

## 10.00

#### **Información documentada**

Autorización electrónica en el portal web del Banco Agrario.

Formato FO-GF-33 Autorización de Pago Cobro Coactivo con firma del (la) Subdirector(a) Técnico(a) de Tesorería y Recaudo.

## **8.1.8. Enviar planilla para autorización de pago a la DTAF**

#### <span id="page-24-1"></span>**Descripción**

Enviar electrónicamente a la DTAF el formato FO-GF-33 Autorización de Pago Cobro Coactivo.

#### **Ejecutantes**

Subdirector(a) Técnico(a) de Tesorería y Recaudo

#### **Punto de Control**

Formato FO-GF-33 Autorización de Pago Cobro Coactivo con la firma del Subdirector(a) Técnico(a) de Tesorería y Recaudo.

#### **Duración**

<span id="page-24-2"></span>5.00

# **8.1.9. Recepcionar Planilla para Autorización de Pago por la DTAF**

#### **Descripción**

Recibir y verificar el formato FO-GF-33 Autorización de Pago Cobro Coactivo con la información correspondiente para la aprobación o rechazo de las transacciones del Portal web del Banco Agrario. **Ejecutantes**

Dirección Técnica Administrativa y Financiera

#### **Punto de Control**

Verificación Memorandos en el sistema de correspondencia IDU y documentos anexos.

Verificación documento de identidad en portales web.

**Duración**

30.00

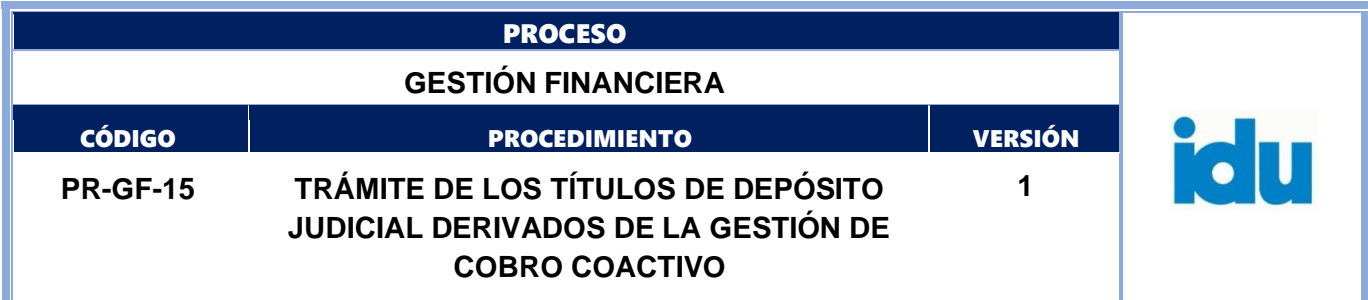

## **Información documentada**

Formato FO-GF-33 Autorización de Pago Cobro Coactivo con la firma del Subdirector(a) Técnico(a) de Tesorería y Recaudo.

# **8.1.10. ¿La solicitud cumple los requisitos de trámite?**

<span id="page-25-0"></span>Flujos: Si; ir a la actividad 8.1.11 Autorizar el trámite orden de pago en el portal web del Banco Agrario por la DTAF. No, ir a la actividad 8.1.24 Rechazar el trámite orden de pago en el portal web del Banco Agrario por la DTAF

#### **8.1.11. Autorizar el trámite orden de pago en el portal web del Banco Agrario por la DTAF**

#### <span id="page-25-1"></span>**Descripción**

Aprobar la transacción Autorización de órdenes de pago con o sin número de proceso, según corresponda.

#### **Ejecutantes**

Dirección Técnica Administrativa y Financiera

#### **Punto de Control**

Verificación documento de identidad en portales web.

#### **Duración**

5.00

## **Información documentada**

Autorización electrónica en el portal web del Banco Agrario.

Formato FO-GF-33 Autorización de Pago Cobro Coactivo con firma del (la) Director (a) Técnico(a) Administrativo(a) y Financiero(a).

Bitácora de autorización de planillas.

# **8.1.12. Recepción de correo notificación Autorización de pago Banco Agrario**

## <span id="page-25-2"></span>**Descripción**

Inmediatamente después que se ha realizado la autorización del pago por parte de la DTAF, el Banco Agrario notificará por correo electrónico la Autorización de pago de Depósito Judicial con/sin Número Proceso.

#### **Ejecutantes**

Profesional Especializado STTR – Contratista de apoyo a la gestión.

#### **Punto de Control**

Correo electrónico autorización en el portal web del Banco Agrario. Base de datos o aplicativo.

## **Duración**

5760.00

#### **Información documentada**

Correo electrónico autorización en el portal web del Banco Agrario. Base de datos o aplicativo.

#### **Observaciones**

La duración depende de la actividad Autorizar el trámite orden de pago en el portal web del Banco Agrario por la DTAF

<span id="page-26-2"></span><span id="page-26-1"></span><span id="page-26-0"></span>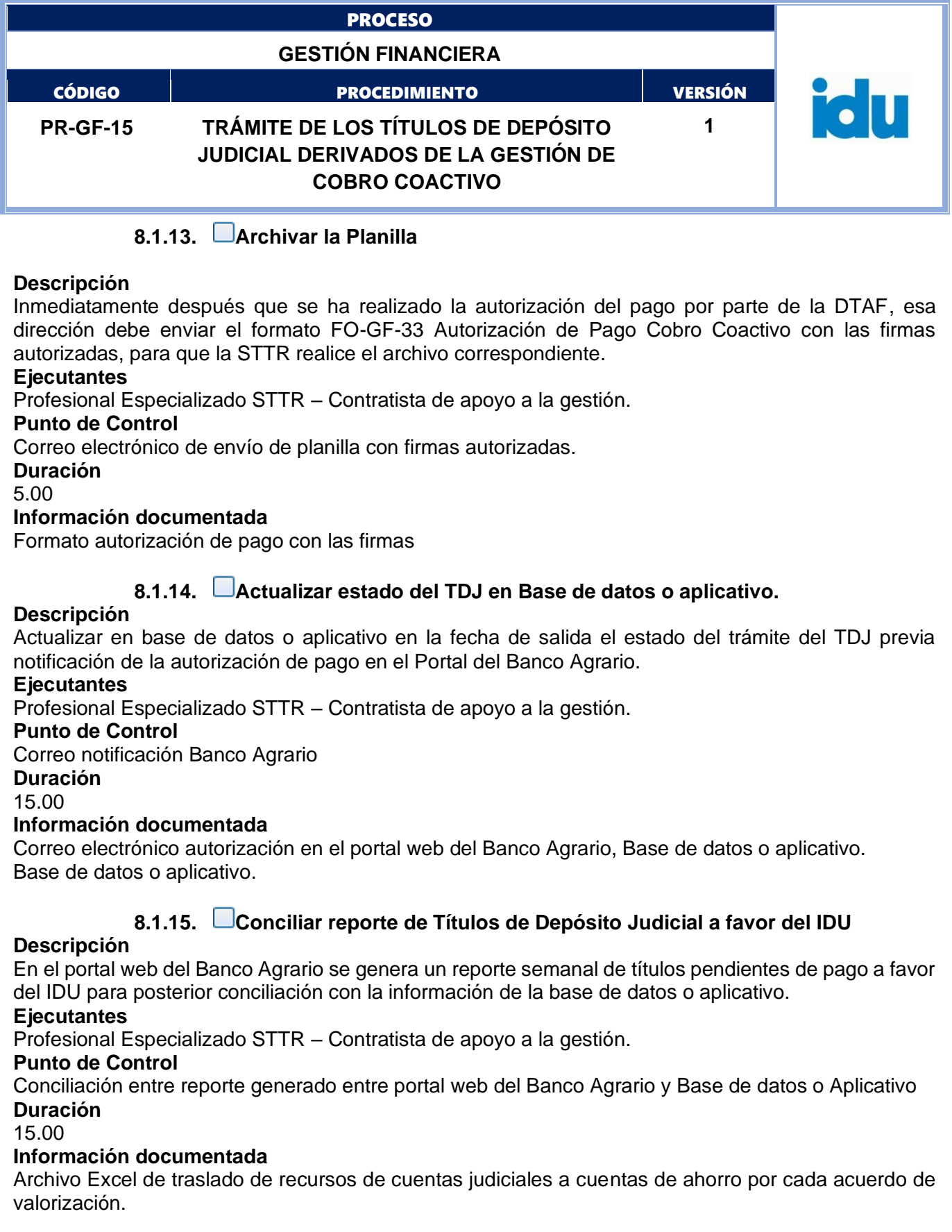

<span id="page-27-2"></span><span id="page-27-1"></span><span id="page-27-0"></span>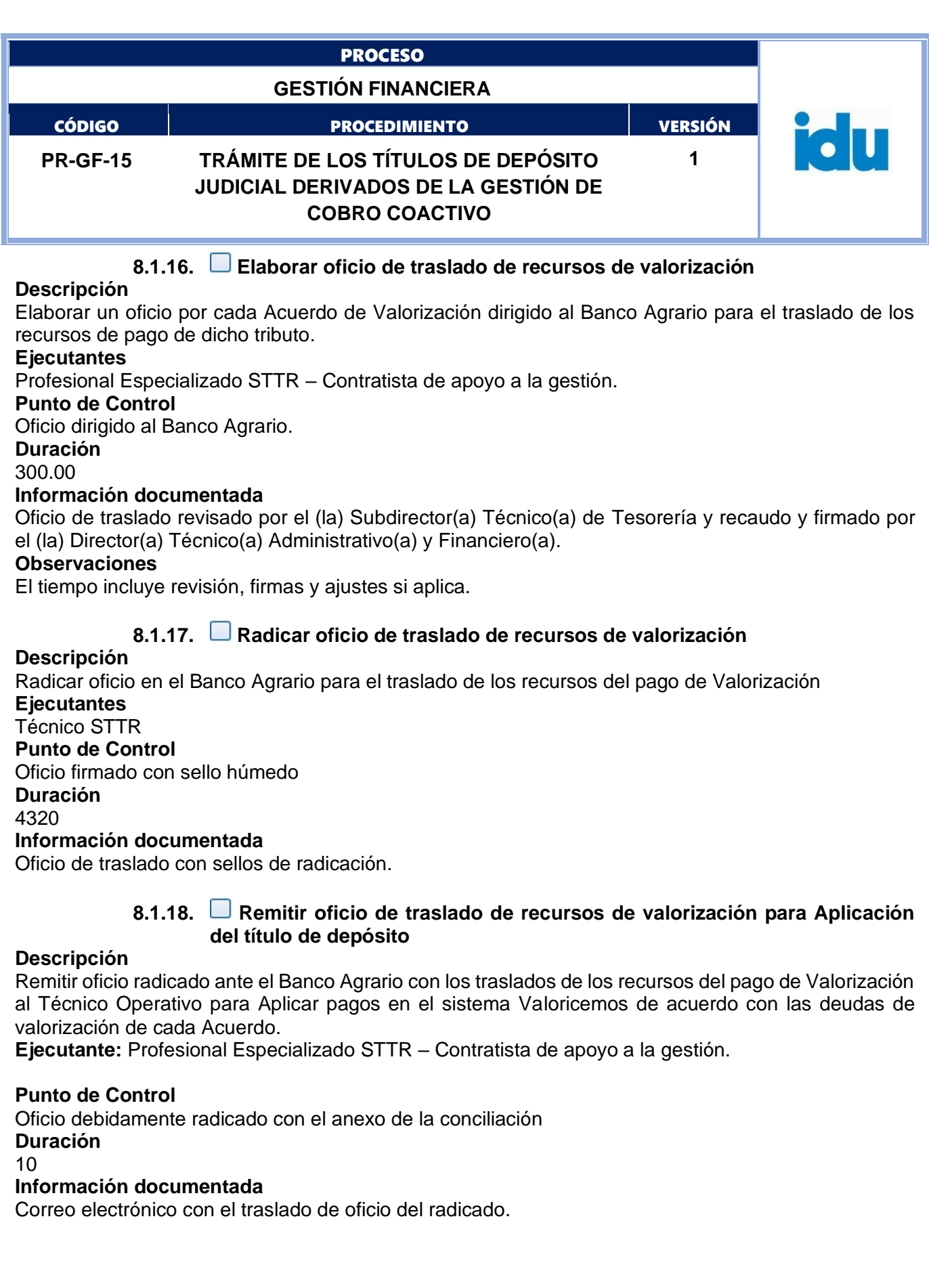

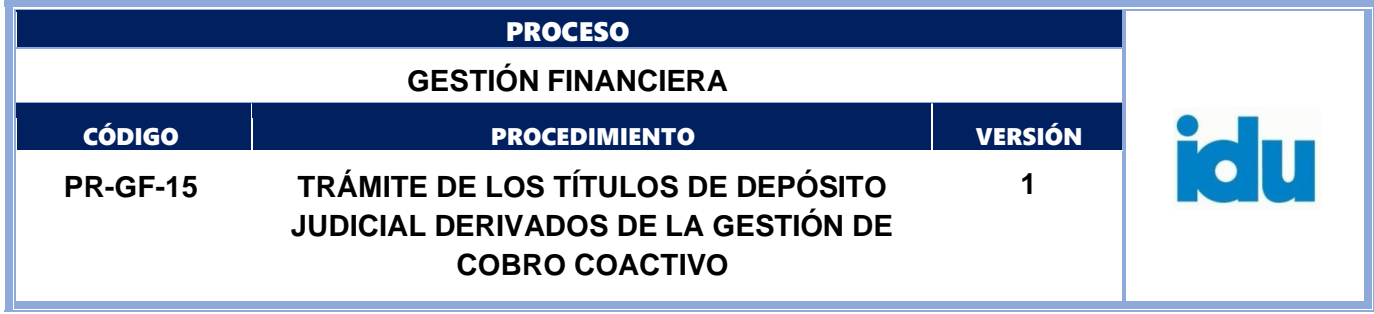

# **8.1.19. Solicitar ajuste de intereses**

#### <span id="page-28-0"></span>**Descripción**

Solicitar ajuste de intereses a la fecha de aplicación del depósito judicial, a través de correo electrónico a la STOP.

# **Ejecutantes**

Técnico STTR

**Duración**

2880.00

# **Información documentada**

Correo electrónico, reporte en Excel de los predios a ajustar intereses

## **Observaciones**

<span id="page-28-1"></span>La respuesta promedio de la STOP para este tipo de solicitudes es de 2 días

# **8.1.20. Aplicación pago o abono a deuda de Valorización en el sistema Valoricemos**

#### **Descripción**

Aplicar pagos en el sistema Valoricemos de acuerdo con las deudas de valorización de cada Acuerdo de Valorización.

#### **Ejecutantes**

# Técnico STTR

## **Punto de Control**

Reporte verificado del estado de cuenta y conciliación bancaria.

#### **Duración**

20.00

## **Información documentada**

Actualización de saldos en sistema Valoricemos, memorando informando a la STJEF la aplicación del pago a la deuda por cada título de depósito judicial

## **8.1.21. Informar a la STJEF el resultado de la Aplicación o Abono TDJ**

## <span id="page-28-2"></span>**Descripción**

Una vez realizada la aplicación o abono de deuda en el sistema Valoricemos se informa electrónicamente al abogado sustanciador o que lidera el proceso de cobro coactivo en STJEF el estado de aplicación o abono de TDJ (Autorización de Pago a favor del IDU) cada una de las solicitudes tramitadas de manera individual y por proceso.

**Ejecutantes** Técnico STTR **Punto de Control** Memorando informativo. **Duración** 4320.00 **Duración** Memorando informativo.

<span id="page-29-0"></span>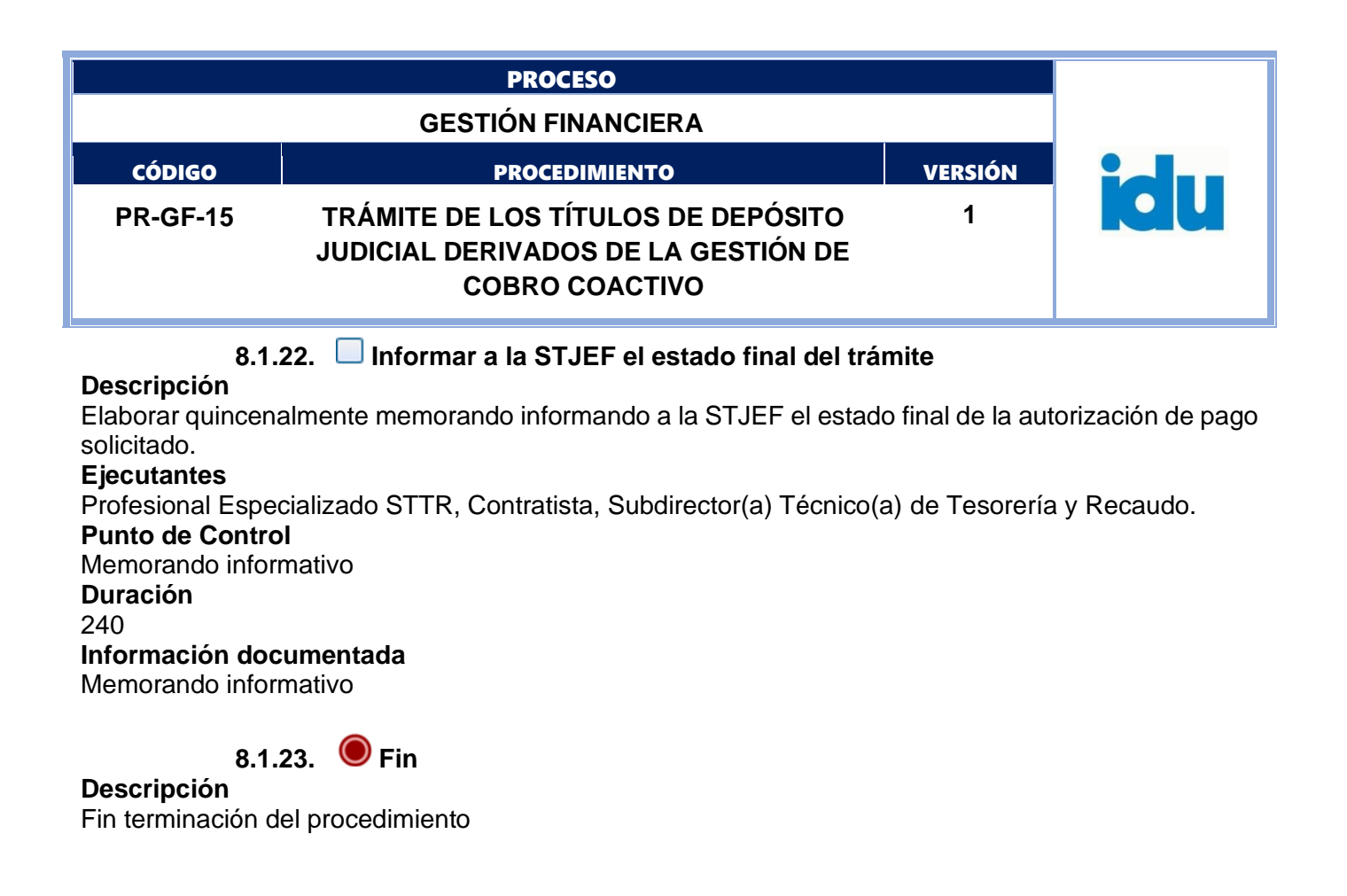

# <span id="page-29-1"></span>**8.1.24. Rechazar el trámite orden de pago en el portal web del Banco Agrario por la DTAF**

## <span id="page-29-2"></span>**Descripción**

Rechazar la transacción Autorización de órdenes de pago con o sin número de proceso, según corresponda.

## **Ejecutantes**

Dirección Técnica Administrativa y Financiera

## **Punto de Control**

Enviar correo electrónico al Subdirector (a) Técnico(a) de Tesorería y Recaudo y al Profesional Especializado STTR/Contratista responsable de las transacciones en el Portal del Banco Agrario informando e indicando los motivos del rechazo de la transacción.

# **Duración**

5.00

## **Información documentada**

Rechazo/anulación electrónica en el portal web del Banco Agrario.

# **8.1.25. Elaborar memorando de devolución**

# <span id="page-29-3"></span>**Descripción**

Elaborar memorando dirigido a la STJEF por cada uno de los procesos de manera individual, indicando causales devolución por las cuales se está rechazando el trámite del depósito judicial.

## **Ejecutantes**

Profesional Especializado STTR, Contratista, Subdirector(a) Técnico(a) de Tesorería y Recaudo. **Duración**

## 5.00

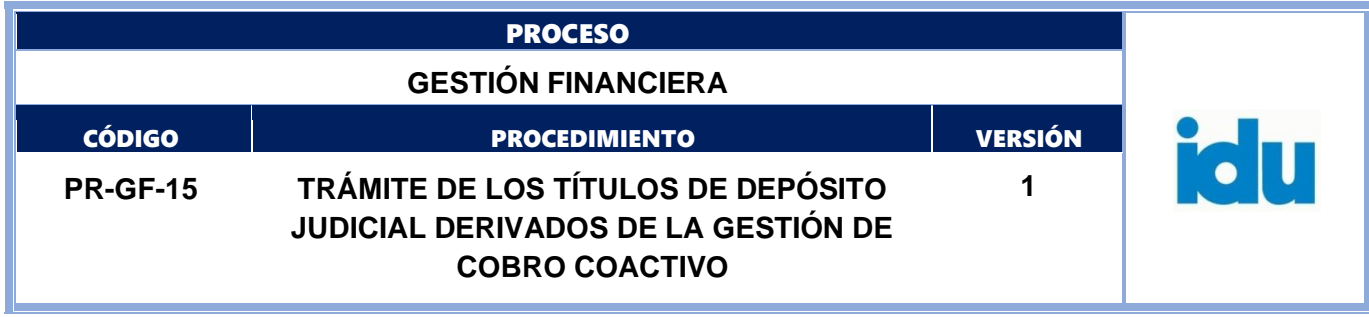

# **Información documentada**

Memorando - SISTEMA DE CORRESPONDENCIA IDU **Observaciones** La duración de la actividad es por cada título de depósito judicial.

**8.1.26. Fin**

<span id="page-30-0"></span>**Descripción**

Fin terminación del procedimiento

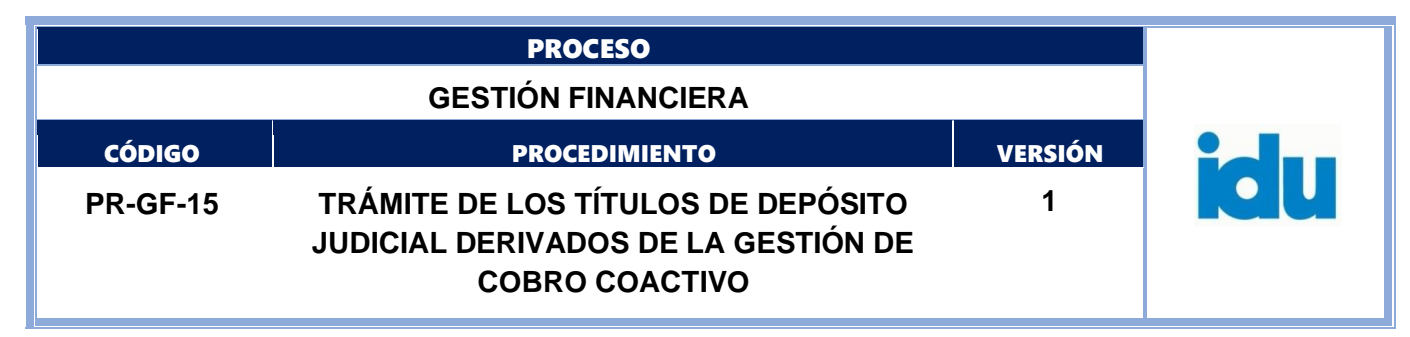

# **CONVERSIÓN**

<span id="page-31-0"></span>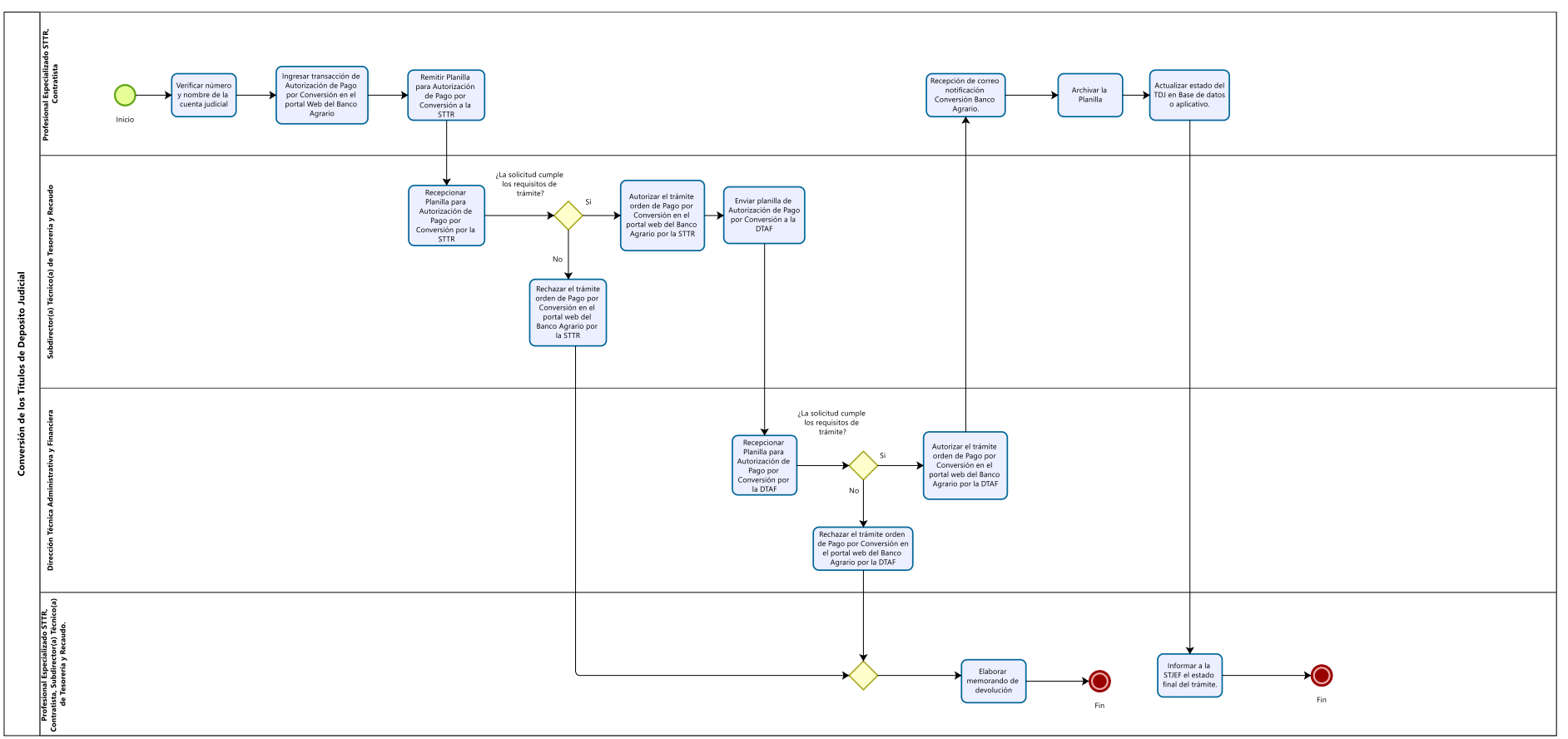

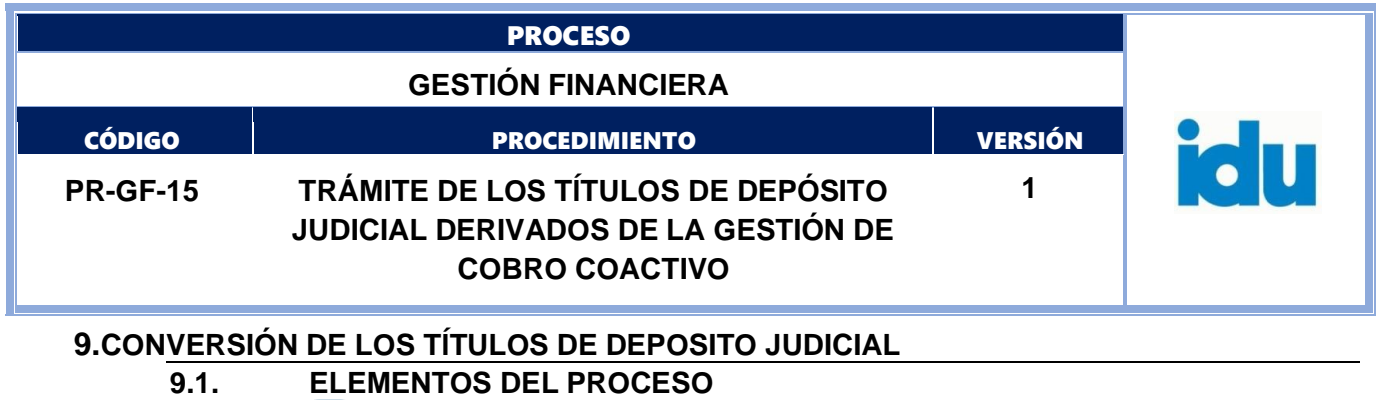

# **9.1.1. Verificar número y nombre de la cuenta judicial**

# <span id="page-32-2"></span><span id="page-32-1"></span><span id="page-32-0"></span>**Descripción**

Verificar el número y nombre de la cuenta judicial descrita en el memorando en el *Listado de cuentas judiciales habilitadas en el portal web transaccional de Depósitos Judiciales* del Banco Agrario.

# **Ejecutantes**

Profesional Especializado STTR – Contratista de apoyo a la gestión.

# **Punto de Control**

*Listado de cuentas judiciales habilitadas en el portal web transaccional de Depósitos Judiciales* del Banco Agrario.

## **Duración**

10.00

Información documentada

<span id="page-32-3"></span>Reporte portal web del Banco Agrario.

# **9.1.2. Ingresar transacción de Autorización de Pago por Conversión en el portal Web del Banco Agrario**

# **Descripción**

Seleccionar el tipo de transacción a realizar según corresponda: Pago por Conversión con o sin Número de Proceso según sea el caso, ingresar el número de Título Judicial, se completa el proceso con la información de: Entidad, Tipo de Dependencia, Ciudad y Dependencia tomada del Listado de cuentas judiciales habilitadas en el portal web transaccional de Depósitos Judiciales (Número de Cuenta Judicial), y el número del nuevo proceso.

# **Ejecutantes**

Profesional Especializado STTR – Contratista de apoyo a la gestión.

# **Punto de Control**

Verificar que el número del TDJ, nombre y número de cuenta judicial y valor del título en el portal corresponda con la información del formato FO-GF-34 Autorización de Pago por Conversión Cobro Coactivo y el memorando de solicitud

# **Tiempo**

20.00

# **Información documentada**

Oficio consecutivo del Banco Agrario.

## **Observaciones**

La duración de la actividad es por cada título de depósito judicial.

## **9.1.3. Remitir Planilla para Autorización de Pago por Conversión a la STTR**

# <span id="page-32-4"></span>**Descripción**

Remitir electrónicamente el formato FO-GF-34 Autorización de Pago por Conversión Cobro Coactivo con la información correspondiente a cada trámite (fecha de emisión del Título Judicial, número, beneficiario inicial, número identificación beneficiario inicial, valor del título, memorando STJEF, número oficio Banco Agrario, nombre y número de cuenta judicial) para posteriormente remitir al (la)

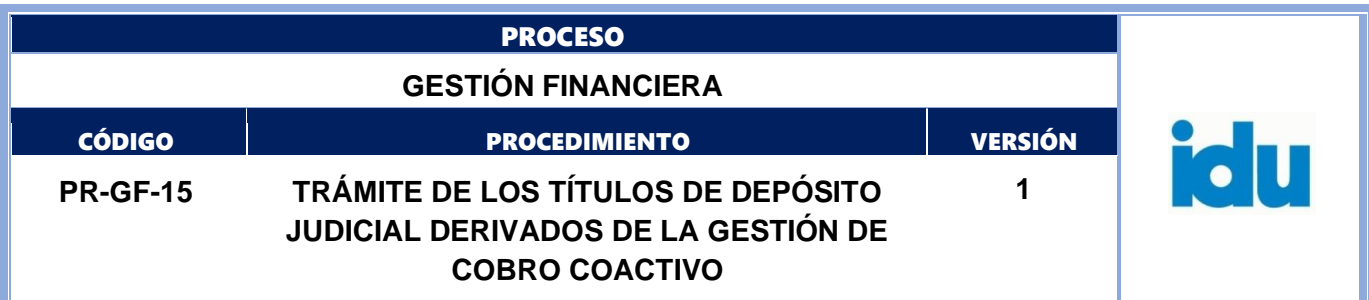

Subdirector(a) Técnico(a) de Tesorería y Recaudo para la aprobación las transacciones del Portal del Banco Agrario.

# **Ejecutantes**

Profesional Especializado STTR – Contratista de apoyo a la gestión.

# **Punto de Control**

Firma del ejecutante en el formato FO-GF-34 Autorización de Pago por Conversión Cobro Coactivo **Duración**

#### 20.00

# **Información documentada**

<span id="page-33-0"></span>Formato FO-GF-34 Autorización de Pago por Conversión Cobro Coactivo.

# **9.1.4. Recepcionar Planilla para Autorización de Pago por Conversión por la STTR**

# **Descripción**

Recibir el formato FO-GF-34 Autorización de Pago por Conversión Cobro Coactivo, con la información correspondiente para la aprobación las transacciones del Portal del Banco Agrario.

# **Ejecutantes**

Subdirector(a) Técnico(a) de Tesorería y Recaudo

## **Punto de Control**

Firma del ejecutante en el formato FO-GF-34 Autorización de Pago por Conversión Cobro Coactivo. **Duración**

15.00

## **Información documentada**

Formato FO-GF-34 Autorización de Pago por Conversión Cobro Coactivo

# **9.1.5. ¿La solicitud cumple los requisitos de trámite?**

<span id="page-33-1"></span>Flujos: No, ir a la actividad 9.1.6 Rechazar el trámite orden de Pago por Conversión en el portal web del Banco Agrario por la STTR.. Si, ir a la actividad 9.1.7 Autorizar el trámite orden de Pago por Conversión en el portal web del Banco Agrario por la STTR

# **9.1.6. Rechazar el trámite orden de Pago por Conversión en el portal web del Banco Agrario por la STTR**

#### <span id="page-33-2"></span>**Descripción**

Rechazar la transacción Autorización de pago por conversión con o sin número de proceso, según corresponda.

## **Ejecutantes**

Subdirector(a) Técnico(a) de Tesorería y Recaudo

## **Punto de Control**

Correo electrónico o aplicativo existente, al Profesional Especializado STTR responsable de las transacciones en el Portal del Banco Agrario indicando los motivos del rechazo.

Se verifican los soportes de la orden emitida con el memorando de la STJEF

#### **Duración**

5.00

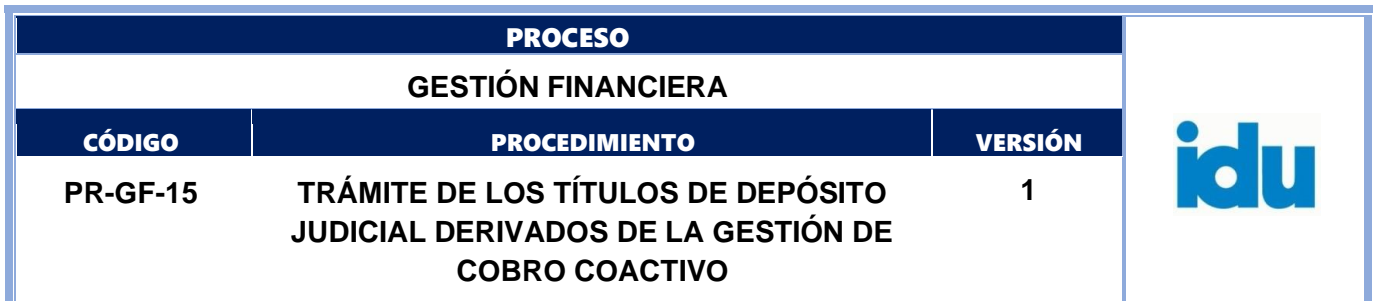

## **Información documentada**

<span id="page-34-0"></span>Rechazo electrónico en el portal web del Banco Agrario.

#### **9.1.7. Autorizar el trámite orden de Pago por Conversión en el portal web del Banco Agrario por la STTR**

#### **Descripción**

Aprobar la transacción Autorización de pago por conversión con o sin número de proceso, según corresponda.

#### **Ejecutantes**

Subdirector(a) Técnico(a) de Tesorería y Recaudo

#### **Punto de Control**

Verificación documento de identidad en portales web.

# **Duración**

#### 5.00

#### **Información documentada**

Autorización electrónica en el portal web del Banco Agrario.

Formato FO-GF-34 Autorización de Pago por Conversión Cobro Coactivo con firma del (la) Director (a) Técnico(a) Administrativo(a) y Financiero(a).

Bitácora de autorización de planillas.

# **9.1.8. Enviar planilla de Autorización de Pago por Conversión a la DTAF**

## <span id="page-34-1"></span>**Descripción**

Enviar a la DTAF formato FO-GF-34 Autorización de Pago por Conversión Cobro Coactivo.

#### **Ejecutantes**

Subdirector(a) Técnico(a) de Tesorería y Recaudo

#### **Punto de Control**

Verificar que cada TDJ cumpla con los requisitos del trámite solicitado por la STJEF en el memorando, validando la información contenida en el formato FO-GF-34 Autorización de Pago por Conversión Cobro Coactivo y los respectivos anexos.

#### **Duración**

8.00

## **Información documentada**

Formato FO-GF-34 Autorización de Pago por Conversión Cobro Coactivo con la firma del Subdirector(a) Técnico(a) de Tesorería y Recaudo.

## **9.1.9. Recepcionar Planilla para Autorización de Pago por Conversión por la DTAF**

## <span id="page-34-2"></span>**Descripción**

Recibir y verificar el formato FO-GF-34 Autorización de Pago por Conversión Cobro Coactivo con la información correspondiente para la aprobación o rechazo de las transacciones del Portal web del Banco Agrario.

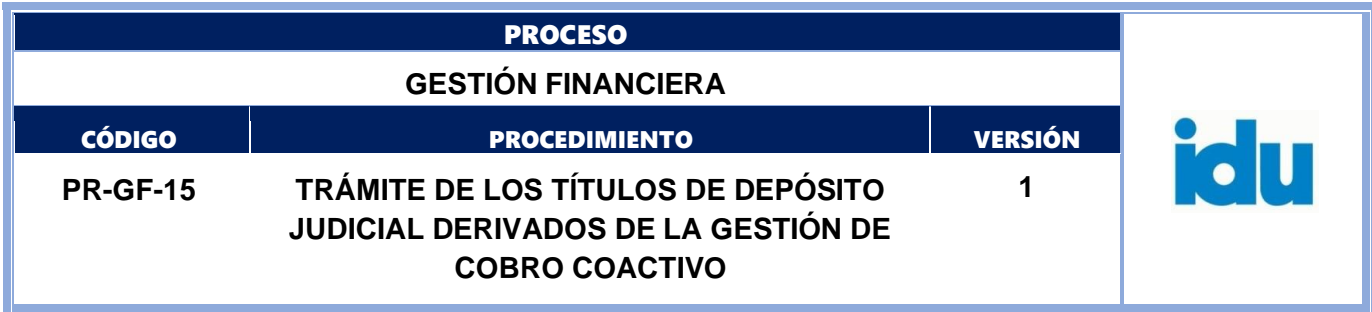

## **Ejecutantes**

Dirección Técnica Administrativa y Financiera

#### **Punto de Control**

Verificación Memorandos en el sistema de correspondencia IDU y documentos anexos.

Verificación documento de identidad en portales web.

#### **Duración**

30.00

## **Información documentada**

Formato FO-GF-34 Autorización de Pago por Conversión Cobro Coactivo con la firma del Subdirector(a) Técnico(a) de Tesorería y Recaudo.

# **9.1.10. ¿La solicitud cumple los requisitos de trámite?**

<span id="page-35-0"></span>Flujos: Si, ir a la actividad 9.1.11 Autorizar el trámite orden de Pago por Conversión en el portal web del Banco Agrario por la DTAF. No, ir a la actividad 9.1.17 Rechazar el trámite orden de Pago por Conversión en el portal web del Banco Agrario por la DTAF

#### **9.1.11. Autorizar el trámite orden de Pago por Conversión en el portal web del Banco Agrario por la DTAF**

#### <span id="page-35-1"></span>**Descripción**

Aprobar la transacción Autorización de pago por conversión con o sin número de proceso, según corresponda.

#### **Ejecutantes**

Dirección Técnica Administrativa y Financiera

#### **Punto de Control**

Verificación documento de identidad en portales web.

# **Duración**

15.00

## **Información documentada**

Autorización electrónica en el portal web del Banco Agrario.

Formato FO-GF-34 Autorización de Pago por Conversión Cobro Coactivo con firma del (la) Director (a) Técnico(a) Administrativo(a) y Financiero(a).

Bitácora de autorización de planillas.

## **9.1.12. Recepción de correo notificación Conversión Banco Agrario.**

## <span id="page-35-2"></span>**Descripción**

Un día hábil después que se ha realizado la autorización de la Conversión por parte de la DTAF, el Banco Agrario notifica por correo electrónico que se realizó la Autorización Pago por conversión con o sin número de proceso.

#### **Ejecutantes**

Profesional Especializado STTR – Contratista de apoyo a la gestión.

## **Punto de Control**

Correo de notificación Banco Agrario.

#### **Duración**

5760.00

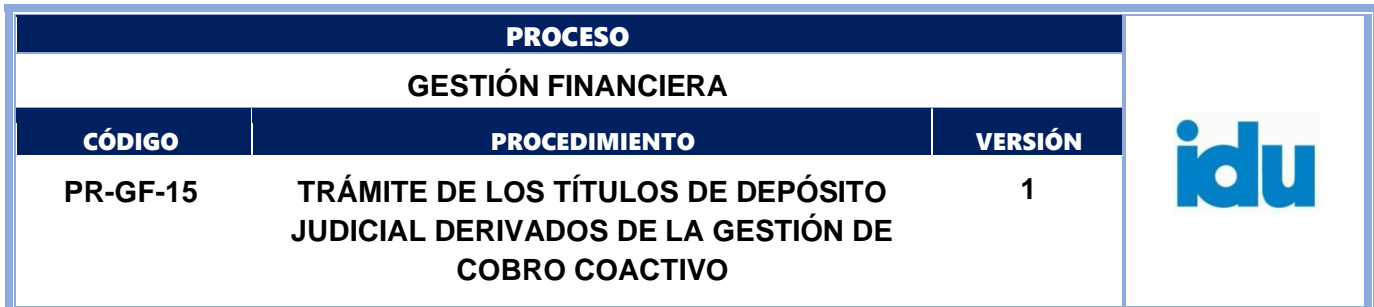

#### **Información documentada**

Correo electrónico autorización en el portal web del Banco Agrario.

#### **Observaciones**

Depende de la actividad Autorizar el trámite orden de Pago por Conversión en el portal web del Banco Agrario

# **9.1.13. Archivar la Planilla**

#### <span id="page-36-0"></span>**Descripción**

Inmediatamente después que se ha realizado la autorización del pago por conversión por parte de la DTAF, esa dirección debe enviar el formato FO-GF-34 Autorización de Pago por Conversión Cobro Coactivo con las firmas autorizadas, para que la STTR realice el archivo correspondiente.

#### **Ejecutantes**

Profesional Especializado STTR – Contratista de apoyo a la gestión.

#### **Punto de Control**

Correo electrónico de envío de formato FO-GF-34 Autorización de Pago por Conversión Cobro Coactivo con firmas autorizadas

#### **Duración**

5.00

# **9.1.14. Actualizar estado del TDJ en Base de datos o aplicativo.**

## <span id="page-36-1"></span>**Descripción**

Actualizar en base de datos o aplicativo en la fecha de salida el estado del trámite del TDJ previa notificación de la autorización de pago por conversión en el Portal del Banco Agrario.

#### **Ejecutantes**

Profesional Especializado STTR – Contratista de apoyo a la gestión.

#### **Punto de Control**

Correo notificación Banco Agrario

#### **Duración**

15.00

## **Información documentada**

Correo electrónico autorización en el portal web del Banco Agrario, Base de datos o aplicativo. Base de datos o aplicativo.

# **9.1.15. Informar a la STJEF el estado final del trámite.**

## <span id="page-36-2"></span>**Descripción**

Elaborar quincenalmente memorando informando a la STJEF el estado final de la autorización de pago solicitado.

## **Ejecutantes**

Profesional Especializado STTR, Contratista, Subdirector(a) Técnico(a) de Tesorería y Recaudo.

## **Punto de Control**

Memorandos tramitados en el sistema de correspondencia IDU

# **Duración**

240.00

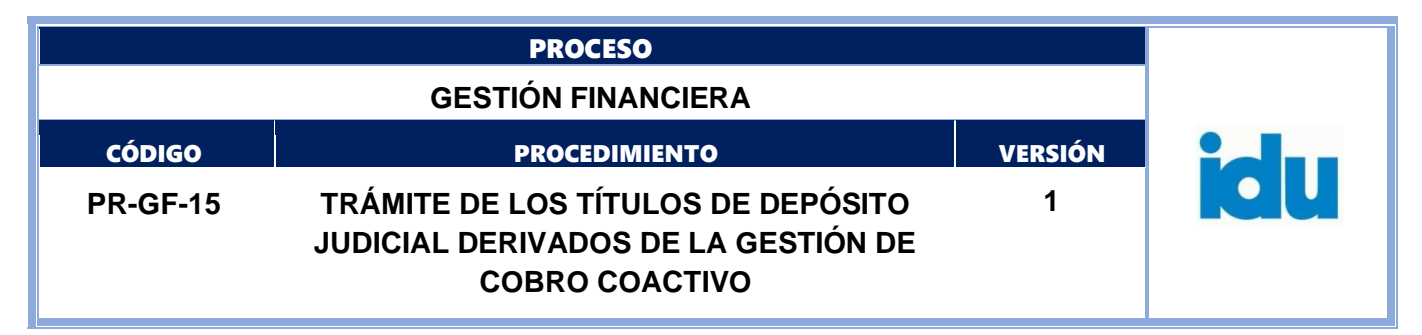

# **9.1.16. Fin**

# <span id="page-37-0"></span>**Descripción**

<span id="page-37-1"></span>Fin terminación del procedimiento

# **9.1.17. Rechazar el trámite orden de Pago por Conversión en el portal web del Banco Agrario por la DTAF**

## **Descripción**

Rechazar la transacción Autorización de pago por conversión con o sin número de proceso, según corresponda

## **Ejecutantes**

Dirección Técnica Administrativa y Financiera

#### **Punto de Control**

Enviar correo electrónico al Subdirector (a) Técnico(a) de Tesorería y Recaudo y al Profesional Especializado STTR responsable de las transacciones en el Portal del Banco Agrario informando e indicando los motivos del rechazo de la transacción.

#### **Duración**

15.00

#### **Información documentada**

Rechazo/anulación electrónica en el portal web del Banco Agrario.

# **9.1.18. Elaborar memorando de devolución**

## <span id="page-37-2"></span>**Descripción**

Elaborar memorando dirigido a la STJEF por cada uno de los procesos de manera individual, indicando causales devolución por las cuales se está rechazando el trámite del depósito judicial.

#### **Ejecutantes**

Profesional Especializado STTR, Contratista, Subdirector(a) Técnico(a) de Tesorería y Recaudo.

**Duración**

5.00

## **Información documentada**

Memorando - SISTEMA DE CORRESPONDENCIA IDU

#### **Observaciones**

La duración de la actividad es por cada título de depósito judicial.

**9.1.19. Fin**

# <span id="page-37-3"></span>**Descripción**

Fin terminación del procedimiento